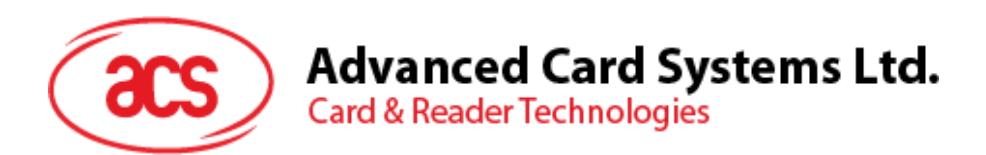

# ACR122U USB NFC Reader

Application Programming Interface V2.04

**Subject to change without prior notice** info@acs.com.hk

69

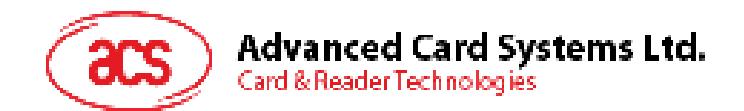

# **Table of Contents**

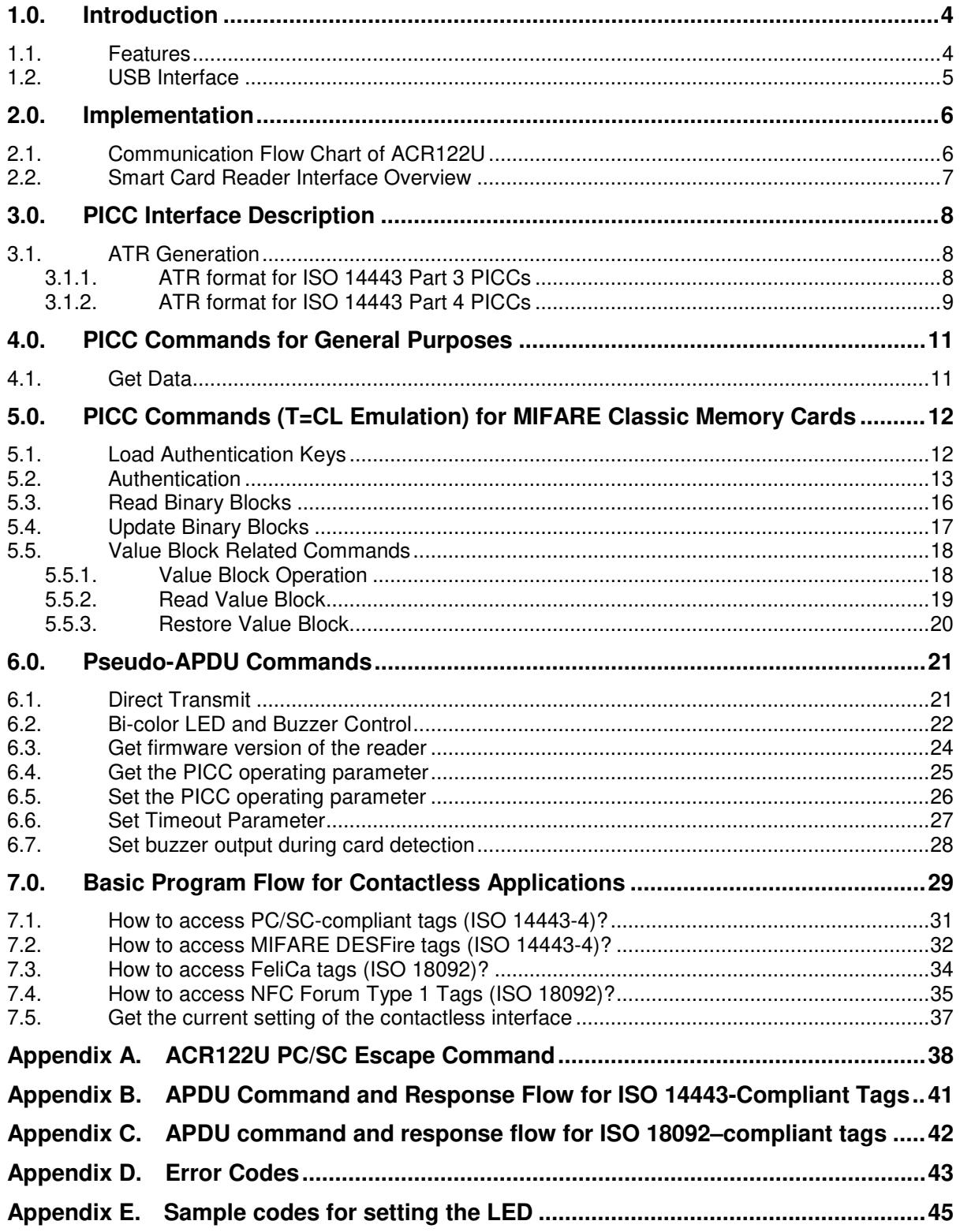

# **List of Figures**

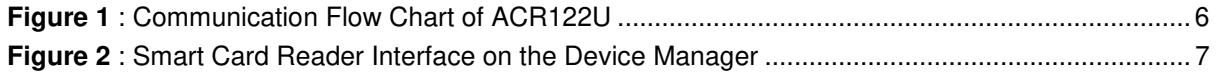

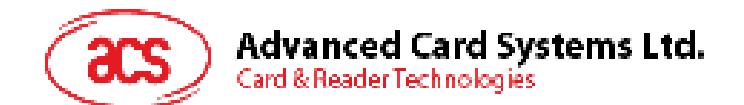

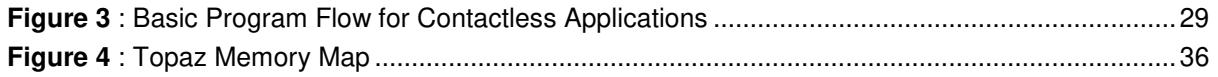

# **List of Tables**

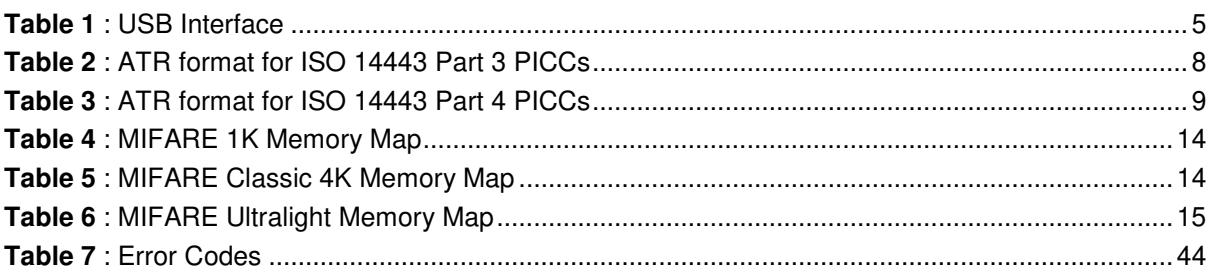

Page 3 of 49

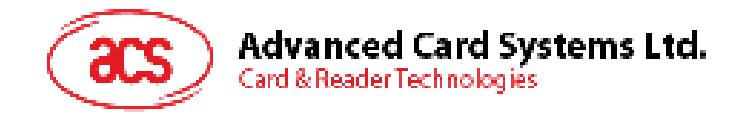

# **1.0. Introduction**

The ACR122U is a PC-linked contactless smart card reader/writer used for accessing ISO 14443-4 Type A and Type B, MIFARE®, ISO 18092, and FeliCa tags. The ACR122U is PC/SC compliant making it compatible with existing PC/SC applications.

The ACR122U serves as the intermediary device between the computer and the contactless tag via the USB interface. The reader carries out the command from the computer whether the command is used to communicate with a contactless tag, or control the device peripherals (LED or buzzer). This API document will discuss in detail how the PC/SC commands were implemented for the contactless interface and device peripherals of the ACR122U.

#### **1.1. Features**

- USB 2.0 Full Speed Interface
- CCID Compliance
- Smart Card Reader:
	- o Read/Write speed of up to 424 Kbps
	- o Built-in antenna for contactless tag access, with card reading distance of up to 50 mm (depending on tag type)
	- o Support for ISO 14443 Part 4 Type A and B cards, MIFARE, FeliCa, and all four types of NFC (ISO/IEC 18092 tags)
	- o Built-in anti-collision feature (only one tag is accessed at any time)
- o Application Programming Interface:
	- o Supports PC/SC
	- o Supports CT-API (through wrapper on top of PC/SC)
- o Built-in Peripherals:
	- o User-controllable bi-color LED
	- o User-controllable buzzer
- o Supports Android™ 3.1 and above
- o Compliant with the following standards:
	- o IEC/EN 60950
	- o ISO 18092
	- o ISO 14443
	- o CE
	- o FCC
	- o KC
	- o VCCI
	- o MIC
	- o PC/SC
	- o CCID
	- o Microsoft® WHQL
	- o RoHS 2

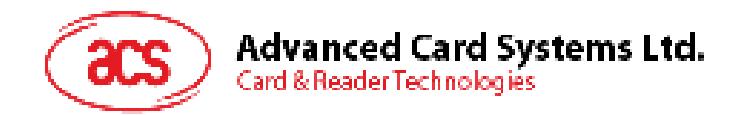

# **1.2. USB Interface**

The ACR122U is connected to a computer through USB as specified in the USB Specification 1.1. The ACR122U is working in full-speed mode, i.e. 12 Mbps.

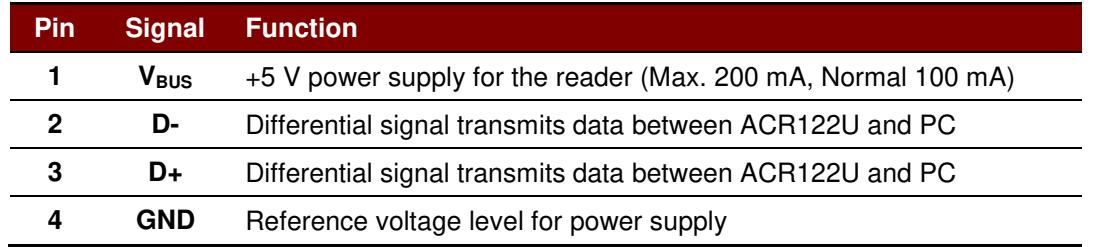

**Table 1**: USB Interface

Page 5 of 49

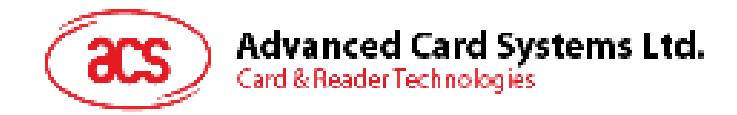

# **2.0. Implementation**

# **2.1. Communication Flow Chart of ACR122U**

The Standard Microsoft CCID and PC/SC drivers are used; thus, no ACS drivers are required because the drivers are already built inside the Windows® operating system. Your computer's registry settings can also be modified to be able to use the full capabilities of the ACR122U NFC Reader. See **Appendix A** for more details.

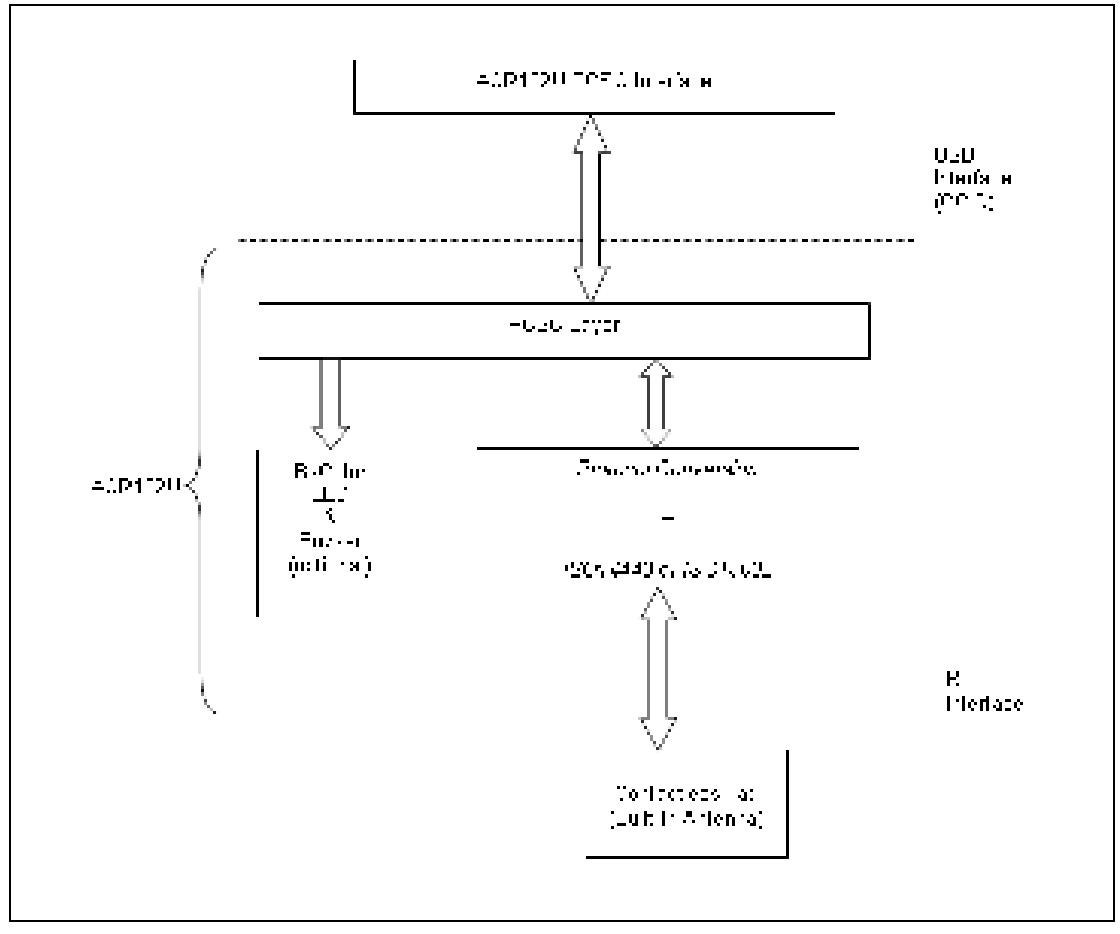

**Figure 1**: Communication Flow Chart of ACR122U

Page 6 of 49

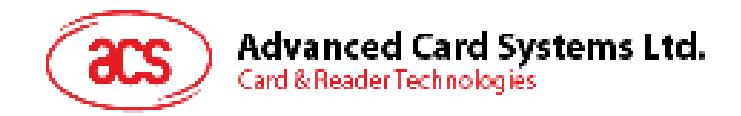

### **2.2. Smart Card Reader Interface Overview**

Go to the **Device Manager** to see the "ACR122U PICC Interface." The standard Microsoft USB CCID Driver should be used.

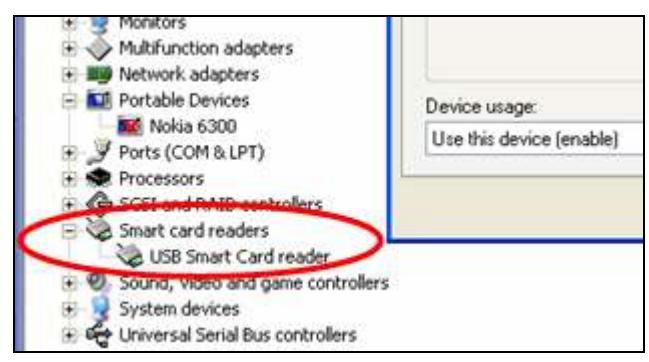

**Figure 2**: Smart Card Reader Interface on the Device Manager

Page 7 of 49

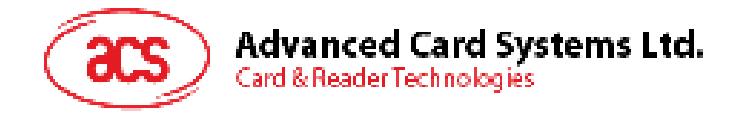

# **3.0. PICC Interface Description**

### **3.1. ATR Generation**

If the reader detects a PICC, an ATR will be sent to the PC/SC driver for identifying the PICC.

### **3.1.1. ATR format for ISO 14443 Part 3 PICCs**

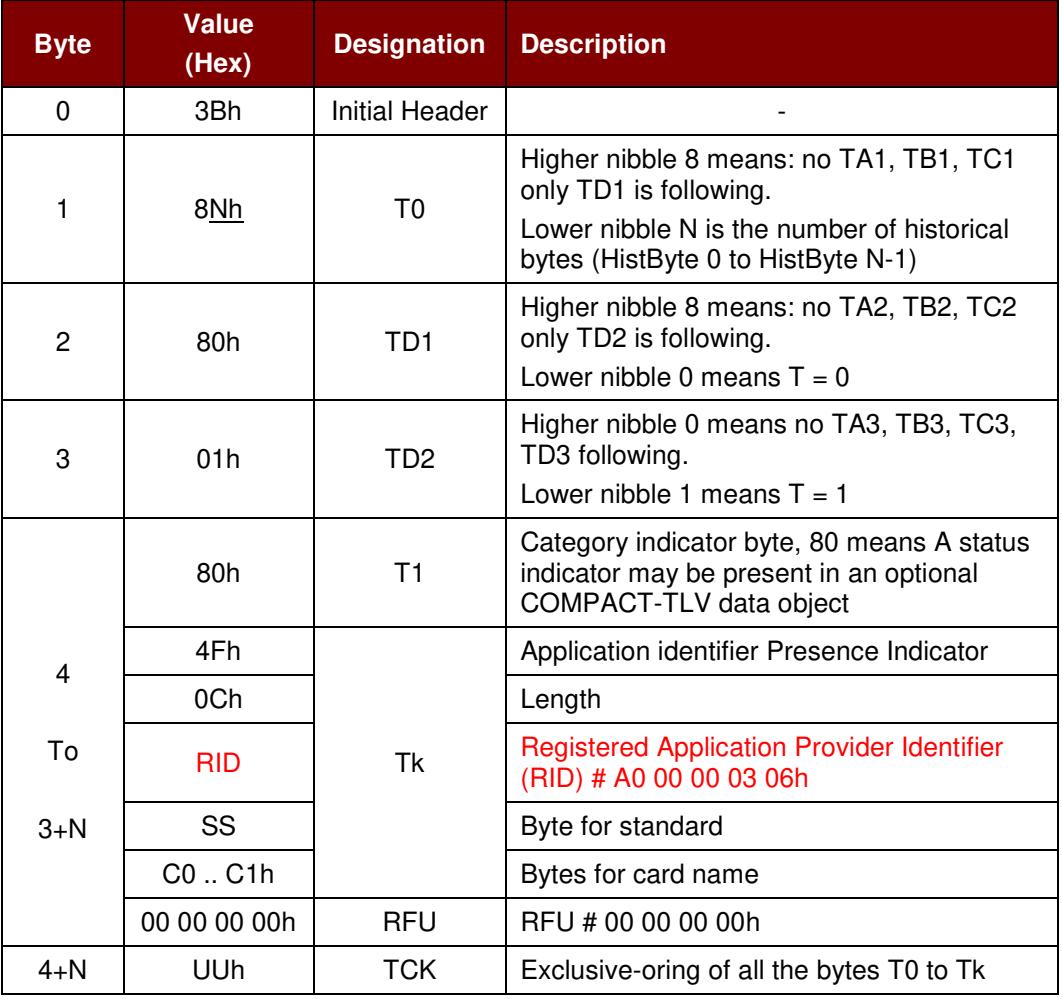

**Table 2**: ATR format for ISO 14443 Part 3 PICCs

#### **Example:**

ATR for MIFARE 1K = {3B 8F 80 01 80 4F 0C A0 00 00 03 06 03 00 01 00 00 00 00 6Ah}

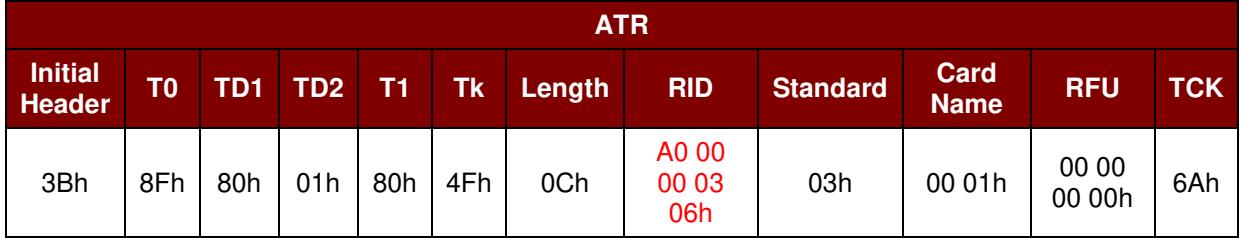

Page 8 of 49

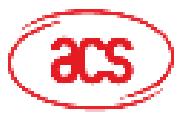

**Advanced Card Systems Ltd.** 

Card & Reader Technologies

Where:

- **Length (YY)** = 0Ch **RID** = A0 00 00 03 06h (PC/SC Workgroup) **Standard (SS)** = 03h (ISO 14443A, Part 3) **Card Name (C0 .. C1)** =  $[00 01h]$  (MIFARE Classic® 1K) Where, Card Name (C0 .. C1) 00 01h: MIFARE Classic 1K 00 02h: MIFARE Classic 4K 00 03h: MIFARE® Ultralight® 00 26h: MIFARE Mini
	- F0 04h: Topaz and Jewel
	- F0 11h: FeliCa 212K
	- F0 12h: FeliCa 424K
		- FFh [SAK]: Undefined

#### **3.1.2. ATR format for ISO 14443 Part 4 PICCs**

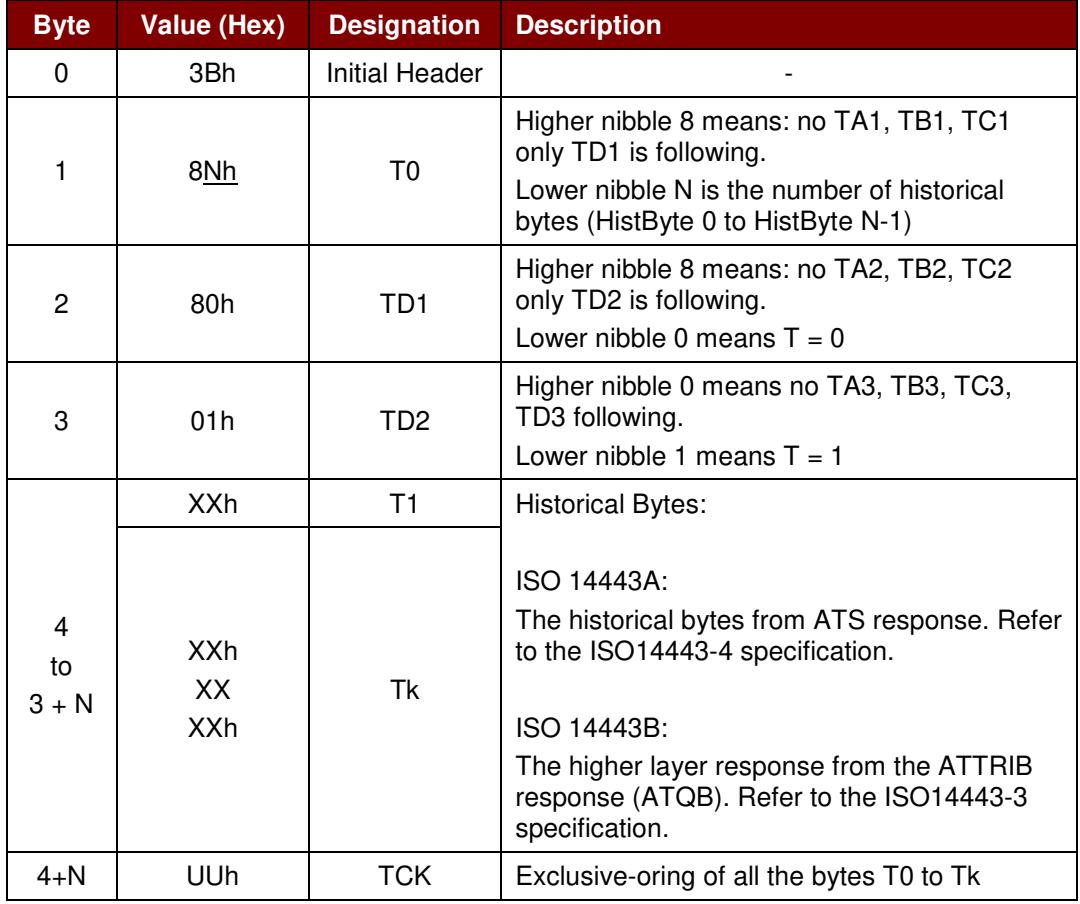

**Table 3**: ATR format for ISO 14443 Part 4 PICCs

Page 9 of 49

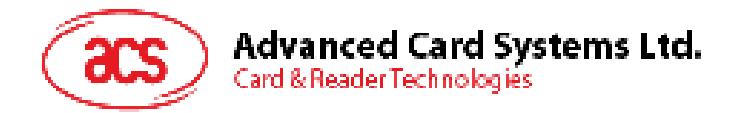

We take for example, an ATR for DESFire, which is: DESFire (ATR) = 3B 86 80 01 06 75 77 81 02 80 00h

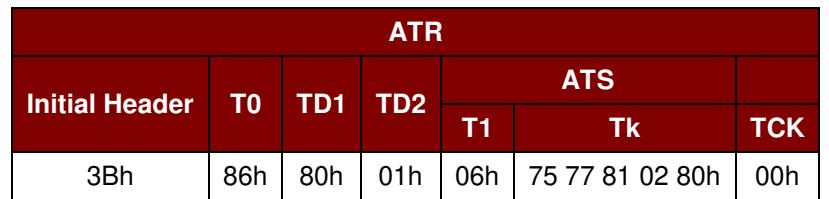

This ATR has 6 bytes of ATS, which is: [06 75 77 81 02 80h]

**Note:** *Use the APDU "FF CA 01 00 00h" to distinguish the ISO 14443A-4 and ISO 14443B-4 PICCs, and retrieve the full ATS if available. The ATS is returned for ISO14443A-3 or ISO14443B-3/4 PICCs.* 

Another example would be the ATR for ST19XRC8E, which is:

ST19XRC8E (ATR) **= 3B 8C 80 01 50 12 23 45 56 12 53 54 4E 33 81 C3 55h** 

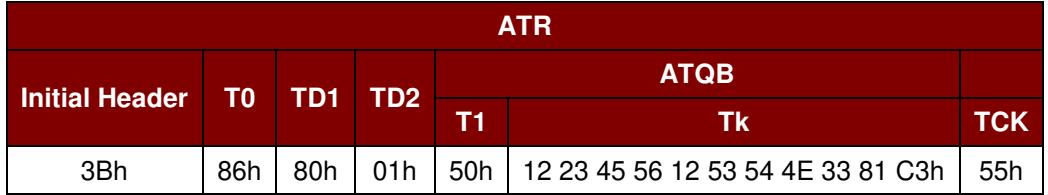

Since this card follows ISO 14443 Type B, the response would be ATQB which is 50 12 23 45 56 12 53 54 4E 33 81 C3h is 12 bytes long with no CRC-B

**Note:** *You can refer to the ISO7816, ISO14443 and PC/SC standards for more details.*

Page 10 of 49

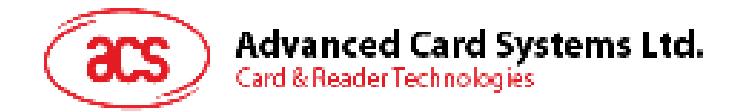

# **4.0. PICC Commands for General Purposes**

### **4.1. Get Data**

This command returns the serial number or ATS of the connected PICC. Get UID APDU Format (5 bytes)

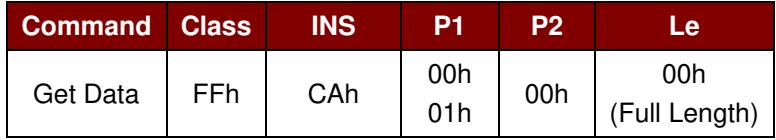

Get UID Response Format (UID  $+ 2$  bytes) if P1 = 00h

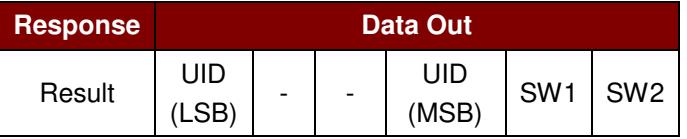

Get ATS of a ISO 14443 A card  $(ATS + 2 bytes)$  if P1 = 01h

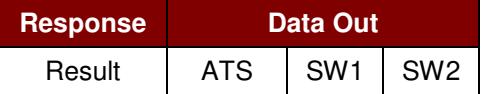

#### Response Codes

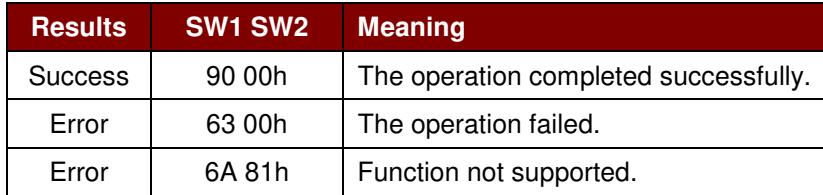

#### **Example:**

- 1. To get the serial number of the connected PICC. UINT8 GET\_UID[5]={FFh, CAh, 00h, 00h, 04h};
- 2. To get the ATS of the connected ISO 14443 A PICC. UINT8 GET\_ATS[5]={FFh, CAh, 01h, 00h, 04h};

Page 11 of 49

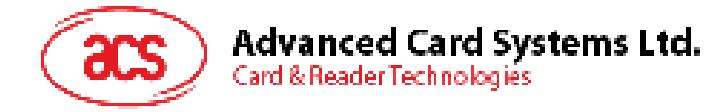

# **5.0. PICC Commands (T=CL Emulation) for MIFARE Classic Memory Cards**

# **5.1. Load Authentication Keys**

This command loads the authentication keys into the reader. The authentication keys are used to authenticate the particular sector of the MIFARE Classic 1K/4K memory card. Volatile authentication key location is provided.

Load Authentication Keys APDU Format (11 bytes)

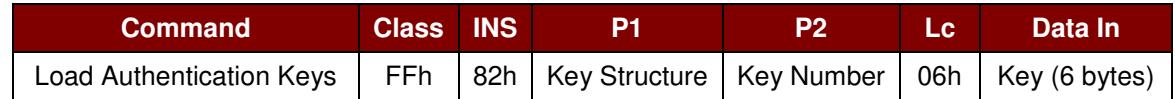

Where:

**Key Structure** 1 byte.

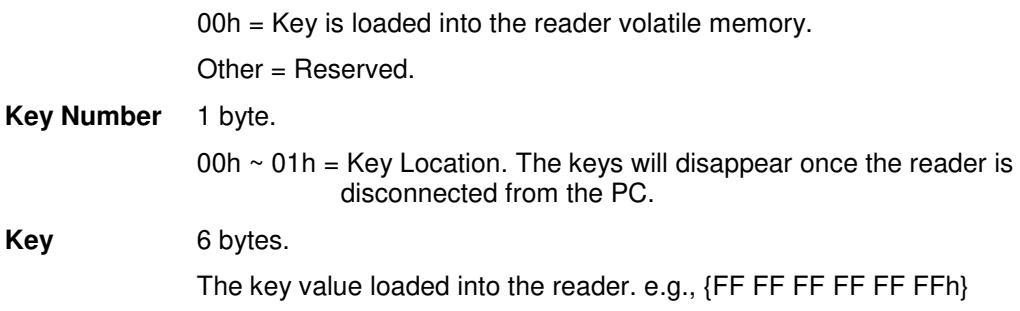

#### Load Authentication Keys Response Format (2 Bytes)

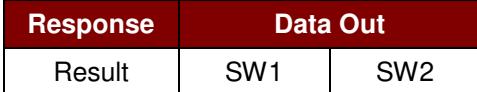

Response Codes

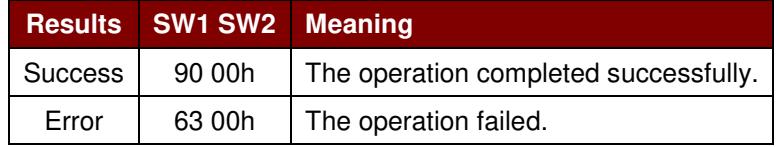

#### **Example:**

Load a key  ${FF FF FF FF FFFH}$  into the key location  $00$ h.  $APDU = \{FF 82 00 00h 06 FF FF FF FF FF FF$ 

Page 12 of 49

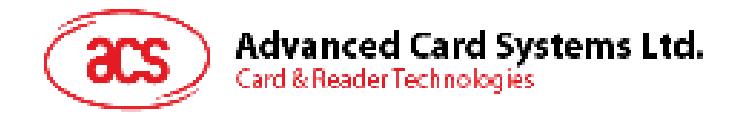

# **5.2. Authentication**

This command uses the keys stored in the reader to do authentication with the MIFARE 1K/4K card (PICC). Two types of authentication keys are used: TYPE\_A and TYPE\_B.

Load Authentication Keys APDU Format (6 bytes) [Obsolete]

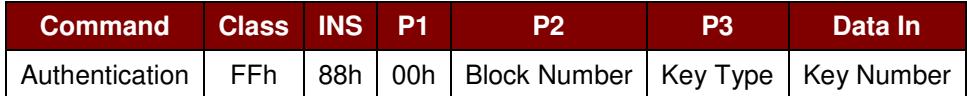

Load Authentication Keys APDU Format (10 bytes)

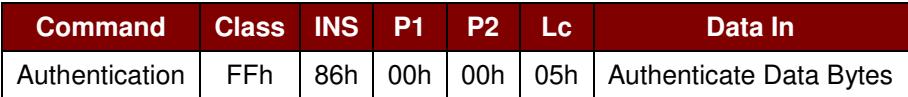

#### Authenticate Data Bytes (5 bytes)

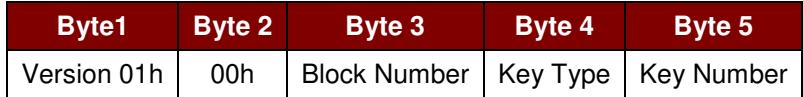

Where:

**Block Number** 1 byte. This is the memory block to be authenticated.

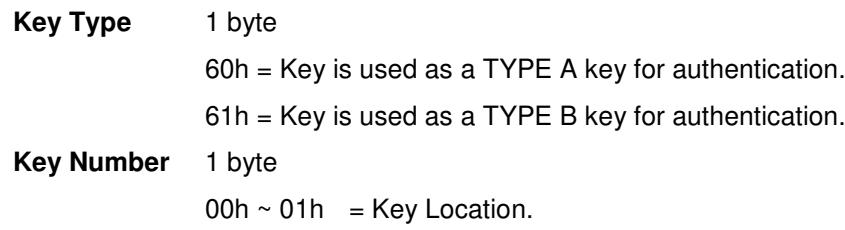

**Note:** *For MIFARE Classic 1K Card, it has totally 16 sectors and each sector consists of 4 consecutive blocks. E.g. Sector 00h consists of Blocks {00h, 01h, 02h and 03h}; Sector 01h consists of Blocks {04h, 05h, 06h and 07h}; the last sector 0F consists of Blocks {3Ch, 3Dh, 3Eh and 3Fh}.* 

*Once the authentication is done successfully, there is no need to do the authentication again if the blocks to be accessed belong to the same sector. Please refer to the MIFARE Classic 1K/4K specification for more details.*

Load Authentication Keys Response Format (2 bytes)

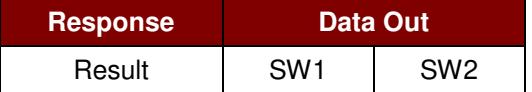

Response Codes

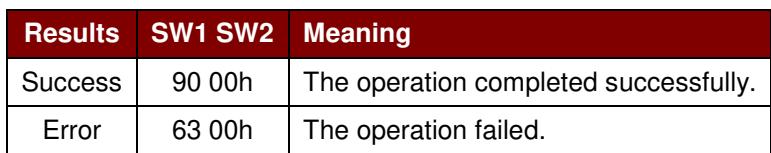

Page 13 of 49

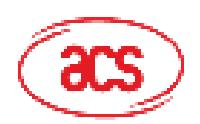

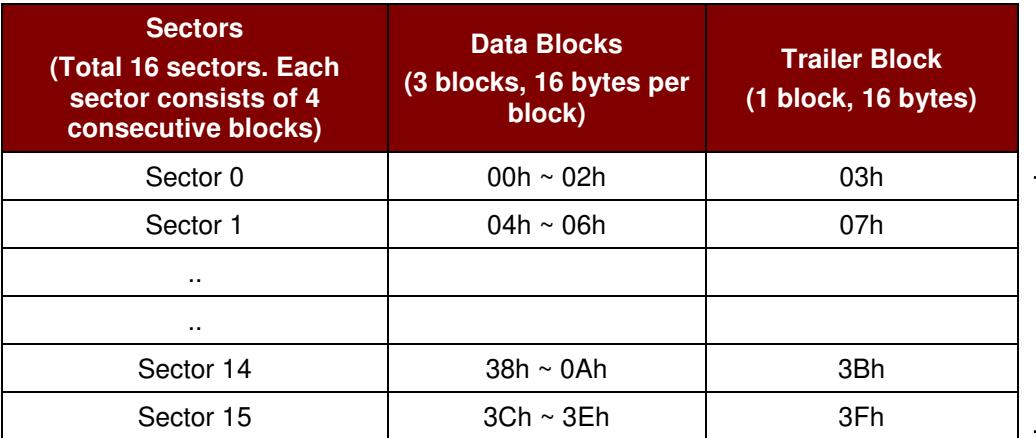

1 KB

**Table 4**: MIFARE 1K Memory Map

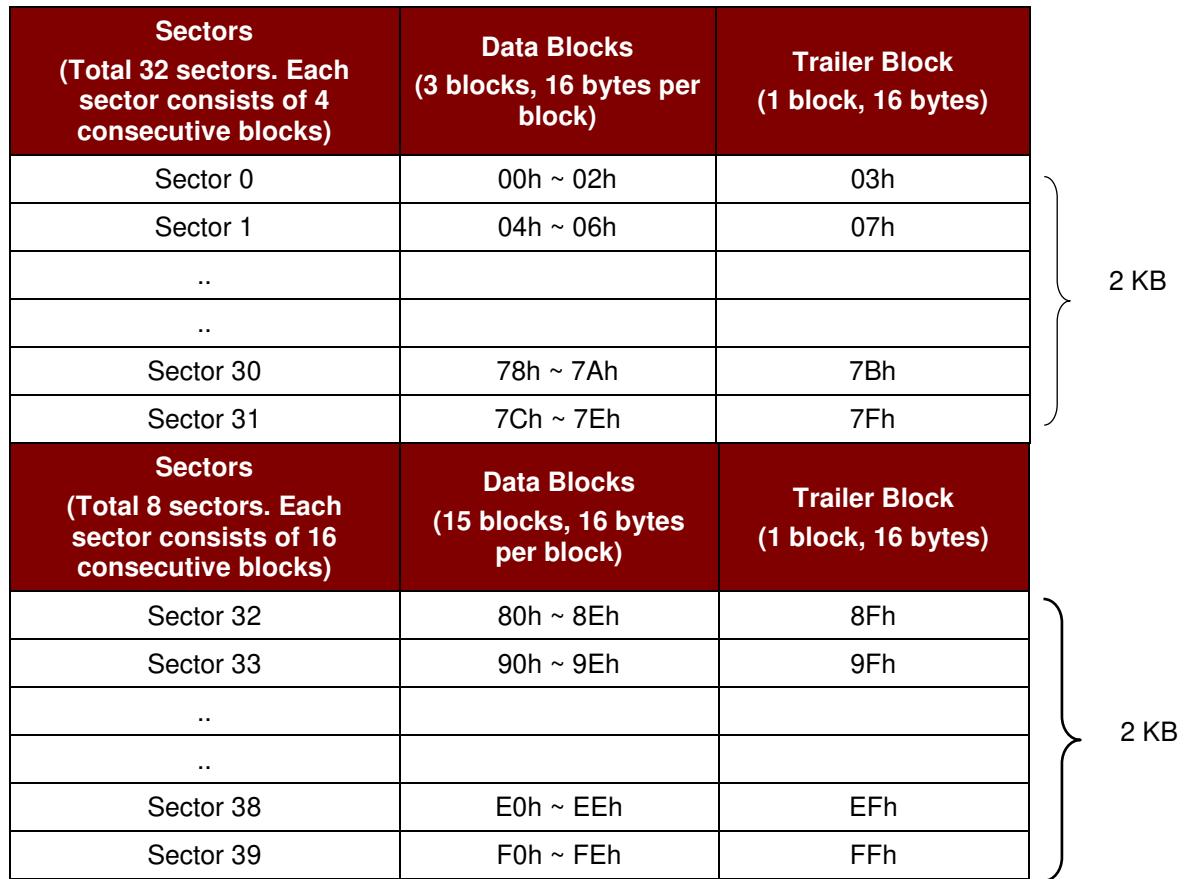

**Table 5**: MIFARE Classic 4K Memory Map

Page 14 of 49

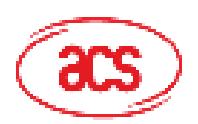

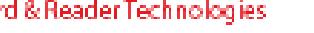

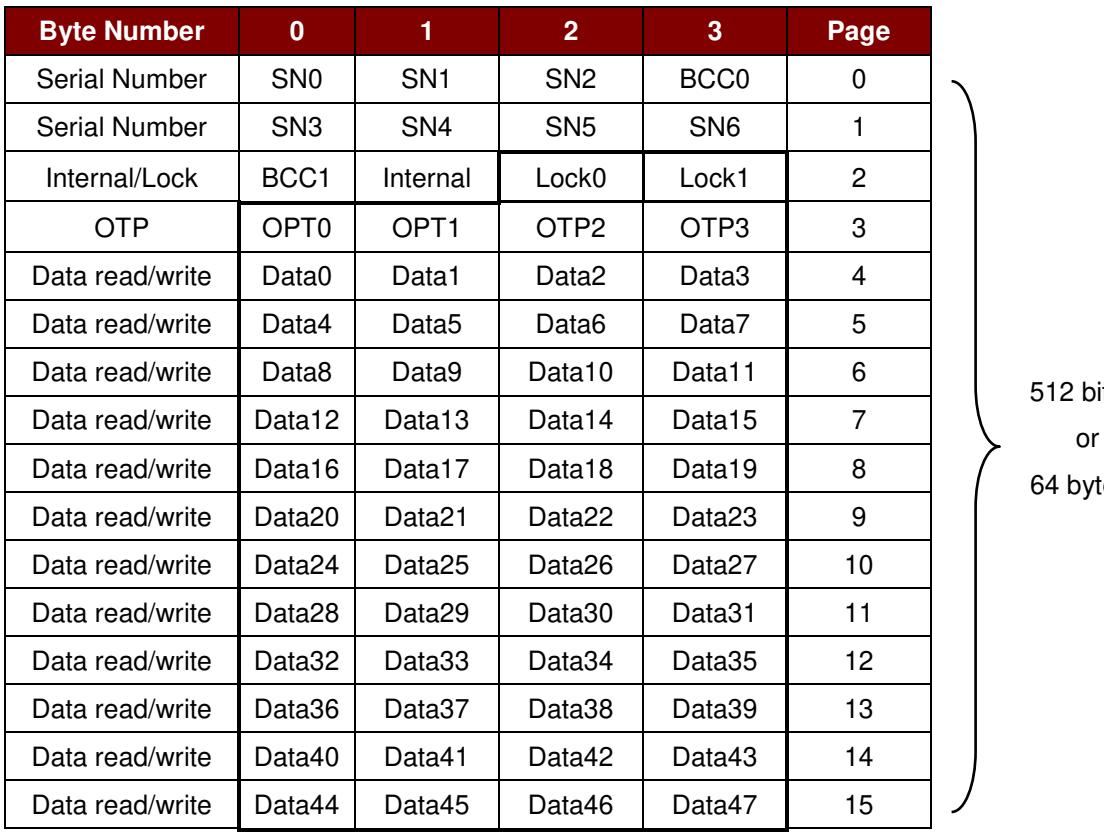

its tes

**Table 6**: MIFARE Ultralight Memory Map

Example:

- 1. To authenticate the Block  $04h$  with a  $\{TYPE\ A\}$ , key number  $00h$ . For PC/SC V2.01, Obsolete.  $APDU = \{FF 88 00 04 60 00h\};$
- 2. To authenticate the Block  $04h$  with a  $\{TYPE\ A\}$ , key number  $00h$ . For PC/SC V2.07  $APDU = \{FF 86 00 00 05 01 00 04 60 00h\}$

**Note:** *MIFARE Ultralight does not need to do any authentication. The memory is free to access.*

Page 15 of 49

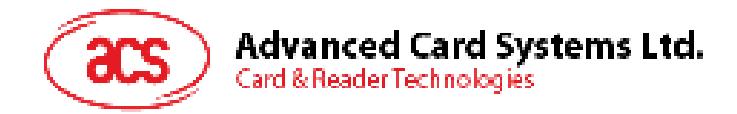

# **5.3. Read Binary Blocks**

This command retrieves the data blocks from the PICC. The data block/trailer block must be authenticated first.

Read Binary APDU Format (5 bytes)

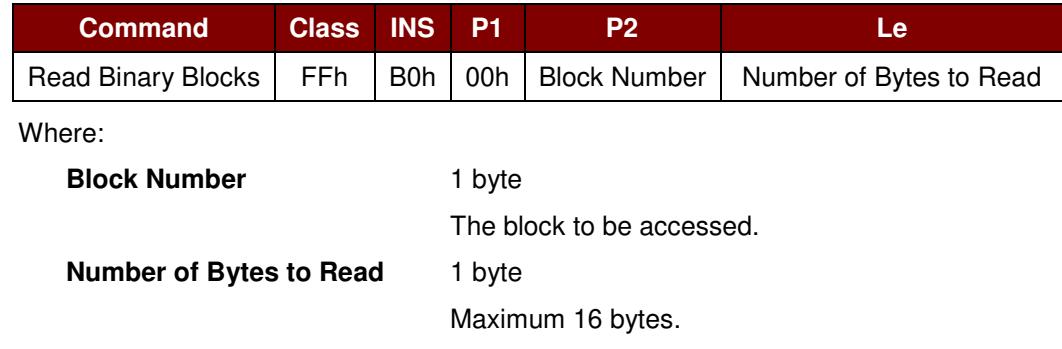

Read Binary Block Response Format (N + 2 bytes)

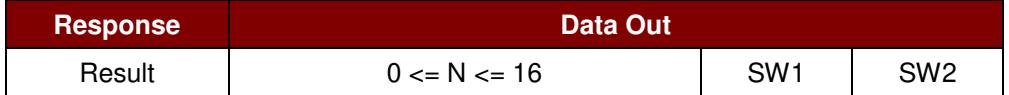

#### Response Codes

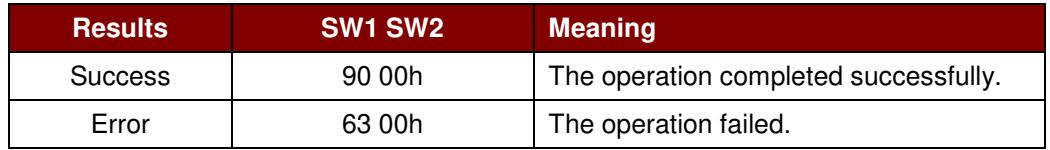

#### **Example:**

- 1. Read 16 bytes from the binary block 04h (MIFARE Classic 1K or 4K)  $APDU = \{FF \ B0 \ 00 \ 04 \ 10h\}$
- 2. Read 4 bytes from the binary Page 04h (MIFARE Ultralight)
	- $APDU = \{FF \ B0 \ 00 \ 04 \ 04h\}$
- 3. Read 16 bytes starting from the binary Page 04h (MIFARE Ultralight) (Pages 4, 5, 6 and 7 will be read)

 $APDU = \{FF \ B0 \ 00 \ 04 \ 10h\}$ 

**Note:** *Please add a 2-second delay when reading NDEF messages in MIFARE Classic 4K cards.*

Page 16 of 49

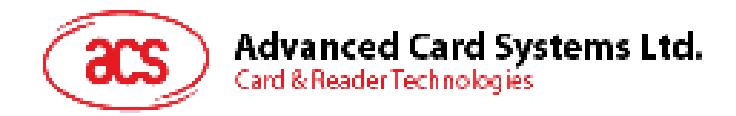

# **5.4. Update Binary Blocks**

This command writes data blocks into the PICC. The data block/trailer block must be authenticated.

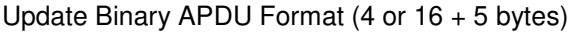

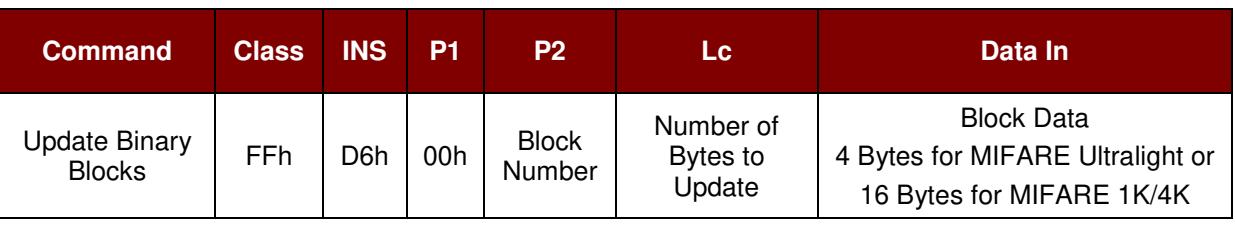

Where:

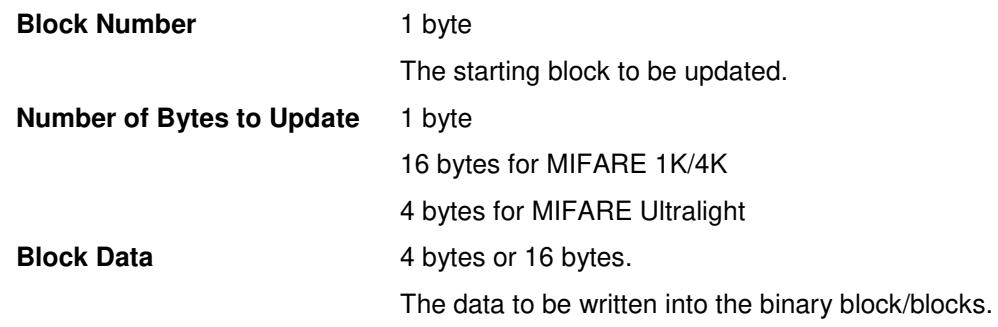

#### Response Codes

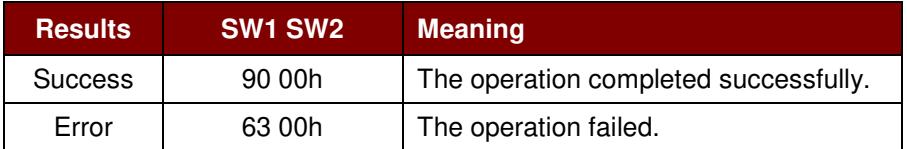

#### **Example:**

1. Update the binary block 04h of MIFARE Classic 1K/4K with Data {00 01 .. 0Fh}  $APDU = \{FF \ 26 \ 00 \ 04 \ 10 \ 00 \ 01 \ 02 \ 03 \ 04 \ 05 \ 06 \ 07 \ 08 \ 09 \ 0A \ 0B \ 0C \ 0D \ 0E \ 0Fh\}$ 

2. Update the binary block  $04h$  of MIFARE Ultralight with Data  $\{00\ 01\ 02\ 03\}$  $APDU = \{FF\ 06\ 00\ 04\ 04\ 00\ 01\ 02\ 03h\}$ 

Page 17 of 49

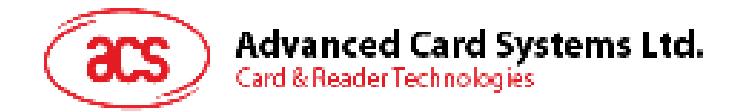

# **5.5. Value Block Related Commands**

The data block can be used as value block for implementing value-based applications.

#### **5.5.1. Value Block Operation**

This command manipulates the value-based transactions (e.g., increment a value of the value block etc.)

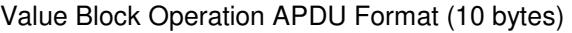

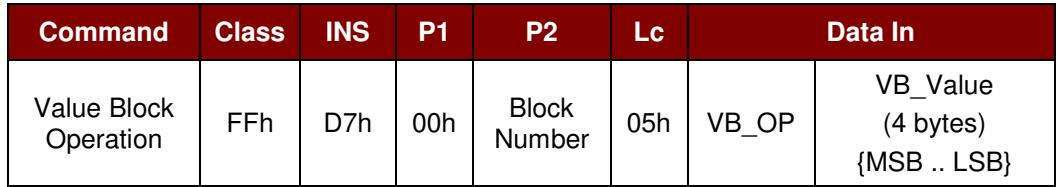

Where:

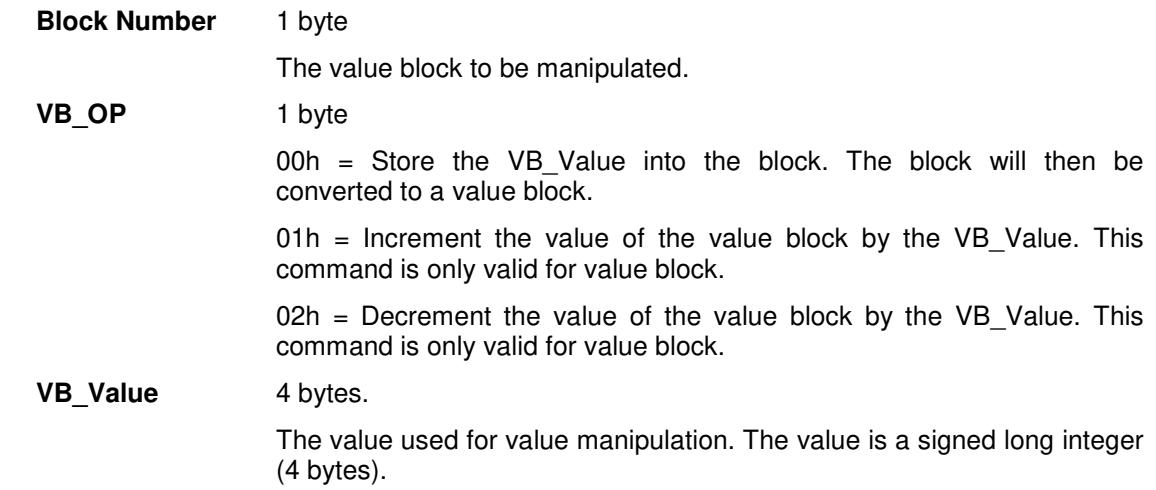

#### **Example 1:** Decimal  $-4 = \{FFh, FFh, FFh, FCh\}$

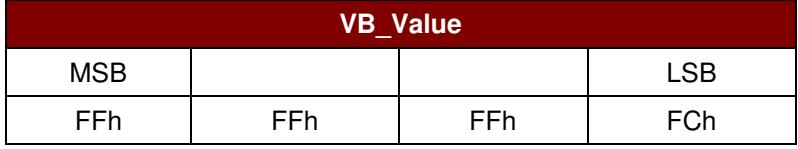

#### **Example 2:** Decimal 1 = {00h, 00h, 00h, 01h}

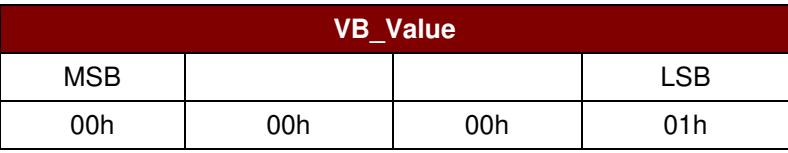

Value Block Operation Response Format (2 bytes)

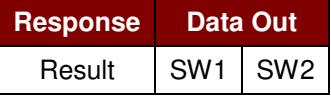

Page 18 of 49

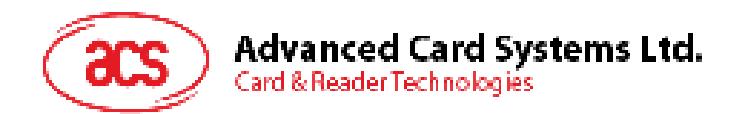

Response Codes

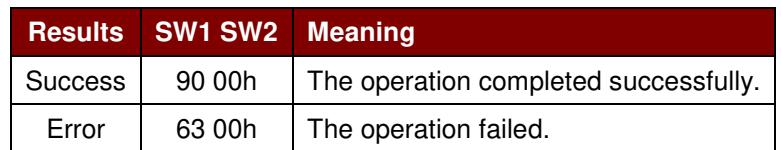

#### **5.5.2. Read Value Block**

This command retrieves the value from the value block. This command is only valid for value block.

Read Value Block APDU Format (5 bytes)

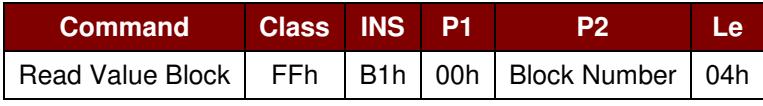

Where:

**Block Number** 1 byte

The value block to be accessed.

Read Value Block Response Format (4 + 2 bytes)

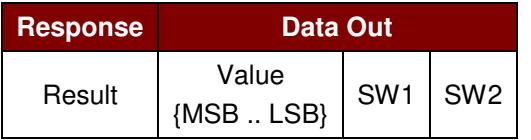

Where:

**Value** 4 bytes.

The value returned from the card. The value is a signed long integer (4 bytes).

#### **Example 1:** Decimal  $-4 = \{FFh, FFh, FFh, FCh\}$

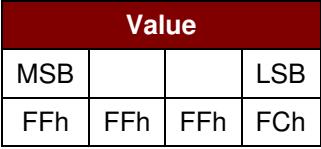

#### **Example 2:** Decimal  $1 = \{00h, 00h, 00h, 01h\}$

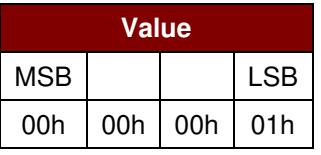

Response Codes

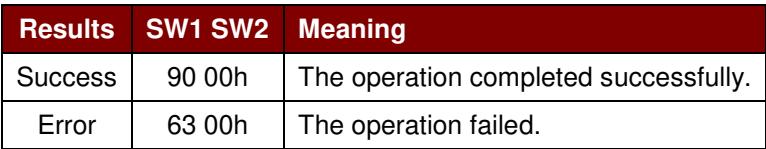

Page 19 of 49

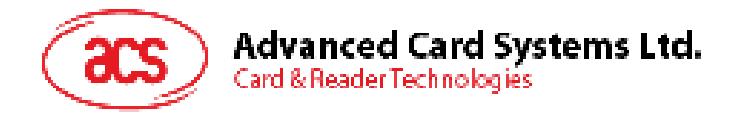

### **5.5.3. Restore Value Block**

This command copies a value from a value block to another value block.

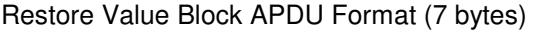

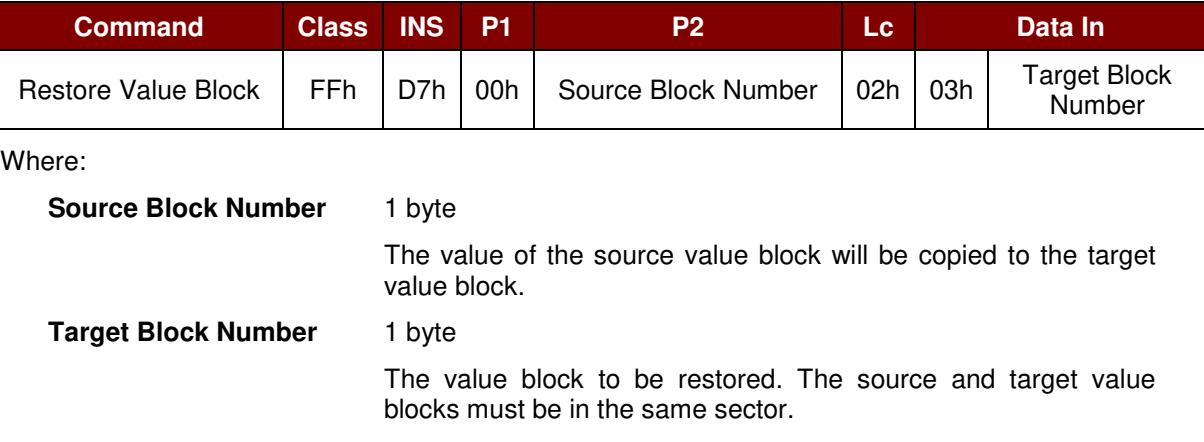

#### Restore Value Block Response Format (2 bytes)

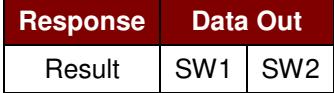

#### Response Codes

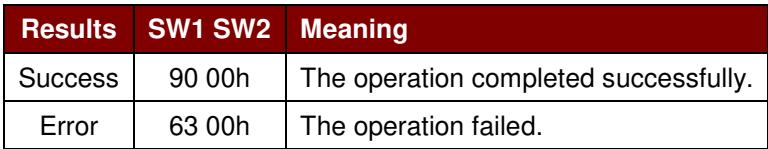

#### **Example:**

- 1. Store a value "1" into block 05h  $APDU = \{FF D7 00 05 05 00 00 00 00 01 h\}$ Answer: 90 00h
- 2. Read the value block 05h  $APDU = {FF B1 00 05 00h}$ Answer: 00 00 00 01 90 00h [9000h]
- 3. Copy the value from value block 05h to value block 06h APDU = {FF D7 00 05 02 03 06h} Answer: 90 00h [9000h]
- 4. Increment the value block  $05h$  by " $5$ "  $APDU = \{FF D7 00 05 05 01 00 00 00 05h\}$ Answer: 90 00h [9000h]

Page 20 of 49

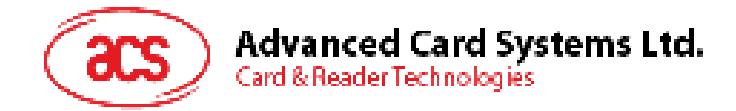

# **6.0. Pseudo-APDU Commands**

The pseudo-APDU commands are used for the following:

- Exchanging data with non-PC/SC–compliant tags
- Retrieving and setting the reader parameters
- Pseudo-APDUs can be sent through the "ACR122U PICC Interface" if the tag is already connected
- Pseudo-APDUs can be sent using "Escape Command" if the tag is not yet presented

### **6.1. Direct Transmit**

This is the payload to be sent to the tag or reader.

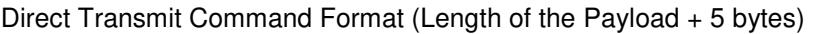

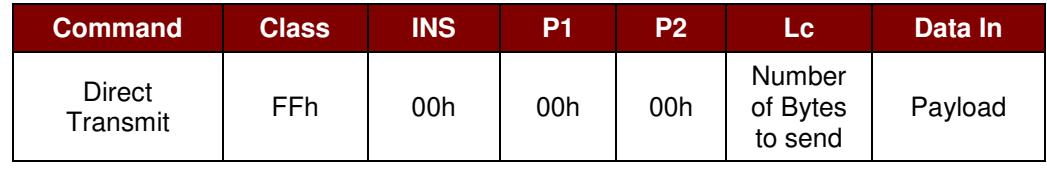

Where:

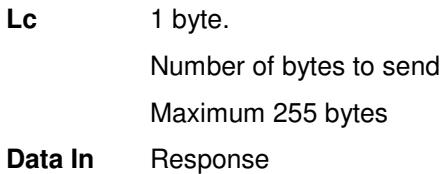

Direct Transmit Response Format

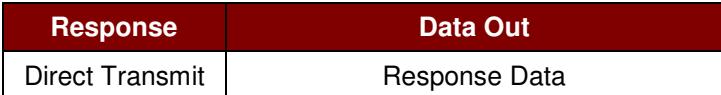

Page 21 of 49

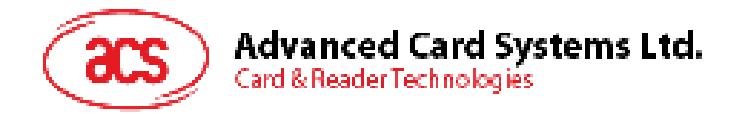

# **6.2. Bi-color LED and Buzzer Control**

This command controls the states of the bi-color LED and Buzzer.

Bi-color LED and Buzzer Control Command Format (9 bytes)

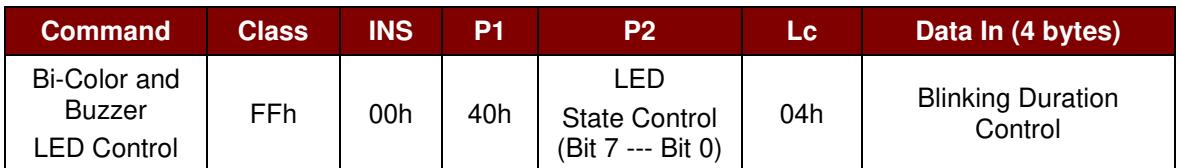

Where:

**P2** LED State Control

Bi-Color LED and Buzzer Control Format (1 byte)

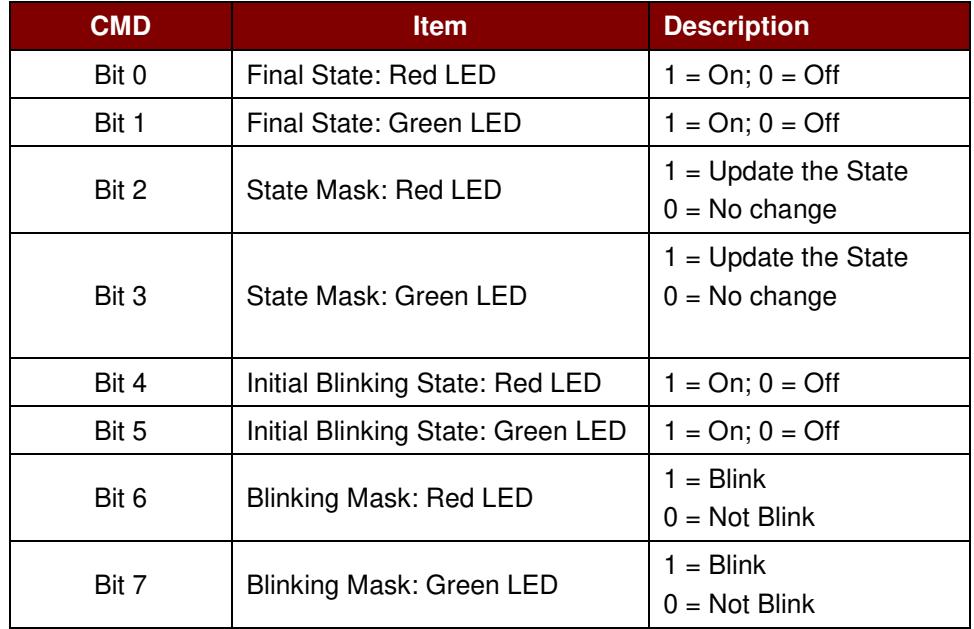

#### **Data In** Blinking Duration Control

Bi-Color LED Blinking Duration Control Format (4 Bytes)

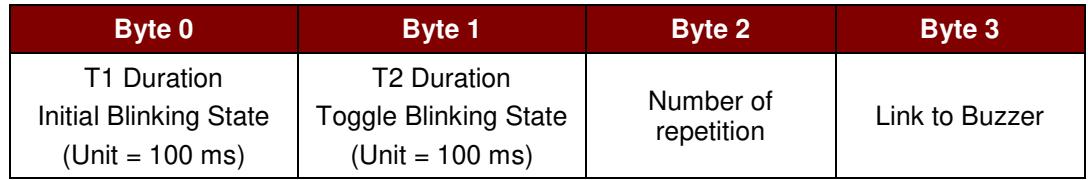

Where:

**Byte 3** Link to Buzzer. Control the buzzer state during the LED Blinking. 00h: The buzzer will not turn on 01h: The buzzer will turn on during the T1 Duration 02h: The buzzer will turn on during the T2 Duration 03h: The buzzer will turn on during the T1 and T2 Duration. **Data Out SW1 SW2.** Status Code returned by the reader.

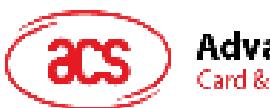

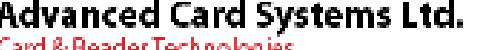

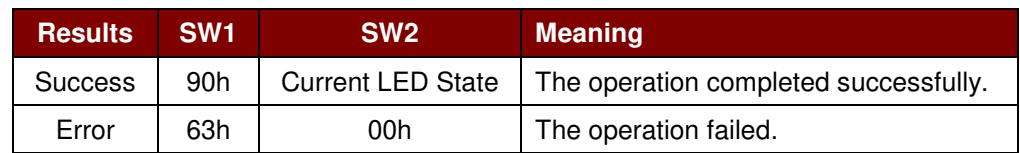

#### Current LED State (1 byte)

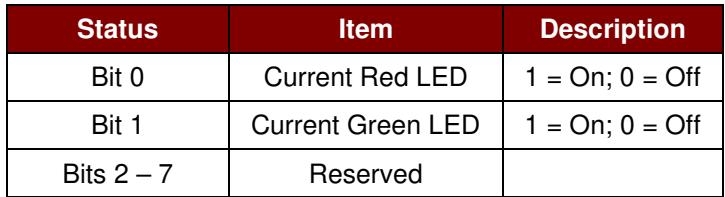

#### **Notes:**

- *1. LED Blinking will take effect only if the corresponding LED Blinking Mask is enabled and the number of repetition is greater than zero.*
- *2. The term Initial Blinking State means that the LED of the chosen color will either be turned ON or OFF during the first blink in the duty cycle. For example, if the Initial Blinking State is turned ON for the Green LED and OFF for the Red LED, then the blinking will start with Green, followed by Red, and so on.*
- *3. The change in LED State will take effect only if the corresponding LED State Mask is enabled.*
- *4. If controlled at the same time, the LED State operation will be performed after the LED Blinking operation has been completed.*
- *5. Under Blinking Duration Control, Both T1 and T2 duration parameters are used for controlling the duty cycle of LED blinking and Buzzer Turn-On duration. For example, if T1=1 and T2=1, the duty cycle = 50%. #Duty Cycle =*  $T1/(T1 + T2)$ *.*
- *6. To control the buzzer only, set the P2 "LED State Control" to zero.*
- *7. The make the buzzer operating, the "number of repetition" must greater than zero.*
- *8. To control the LED only, set the parameter "Link to Buzzer" to zero.*

Page 23 of 49

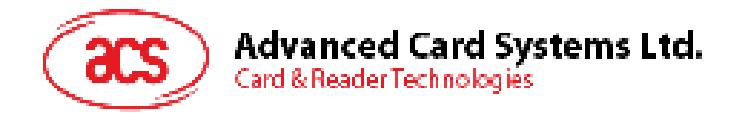

# **6.3. Get firmware version of the reader**

This command retrieves the firmware version of the reader.

#### Command Format (5 bytes)

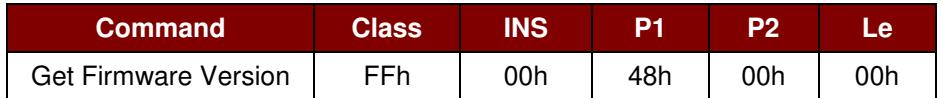

#### Response Format (10 bytes)

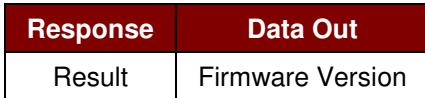

#### **Example:**

Response = 41 43 52 31 32 32 55 32 30 31h = ACR122U201 (ASCII)

Page 24 of 49

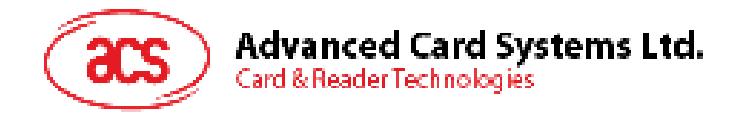

# **6.4. Get the PICC operating parameter**

This command retrieves the PICC operating parameter of the reader.

Command Format (5 bytes)

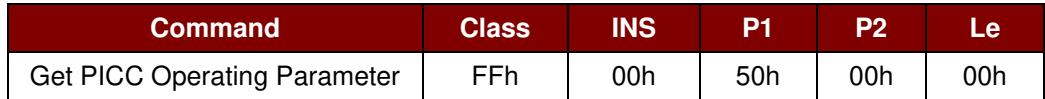

Response Format (2 bytes)

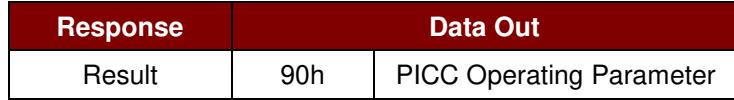

Page 25 of 49

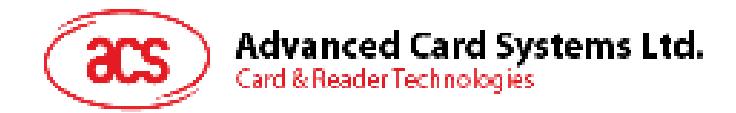

### **6.5. Set the PICC operating parameter**

This command sets the PICC operating parameter of the reader.

Command Format (5 bytes)

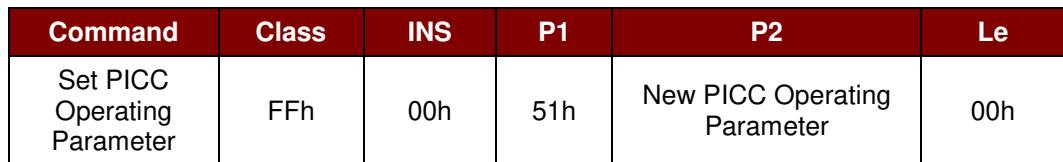

Response Format (2 bytes)

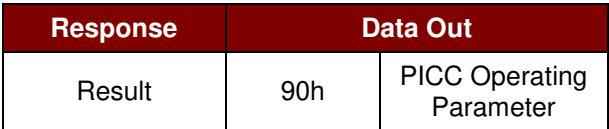

#### PICC Operating Parameter

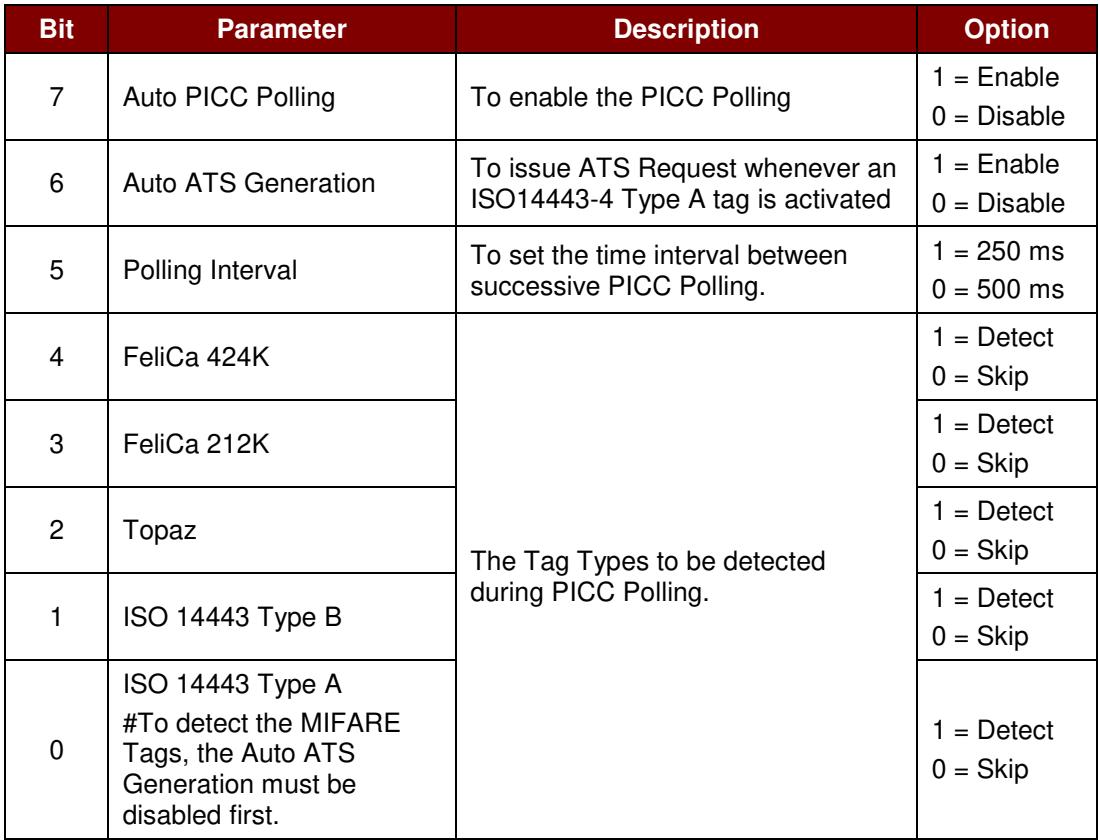

**Note:** *Default Value = FFh* 

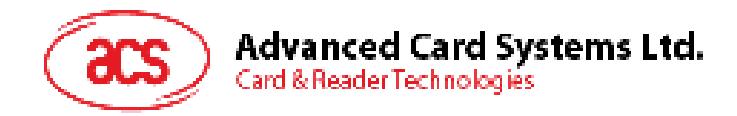

# **6.6. Set Timeout Parameter**

This command sets the timeout parameter of the contactless chip response time.

Command Format (5 bytes)

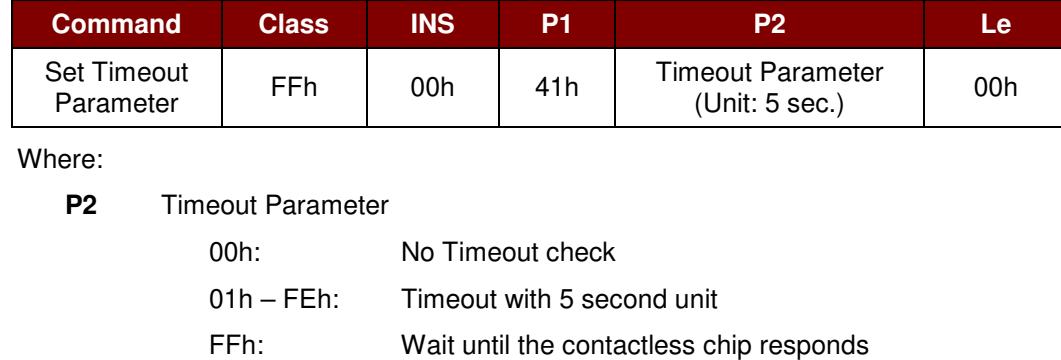

Response Format (2 bytes)

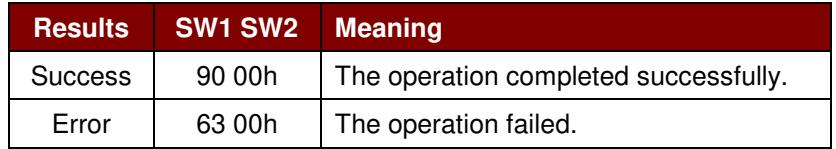

Page 27 of 49

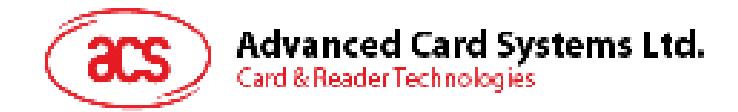

### **6.7. Set buzzer output during card detection**

This command sets the buzzer output during card detection. The default output is ON.

Command Format (5 bytes)

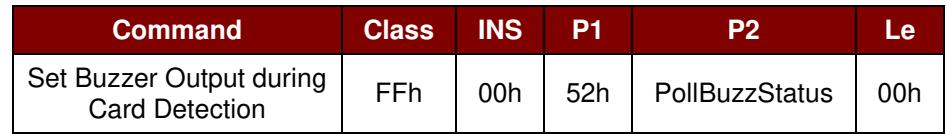

Where:

**P2** PollBuzzStatus

00h: Buzzer will NOT turn on when a card is detected

FFh: Buzzer will turn on when a card is detected

Response Format (2 bytes)

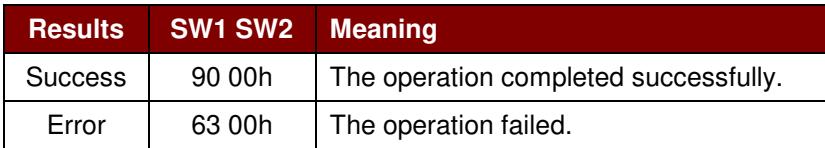

Page 28 of 49

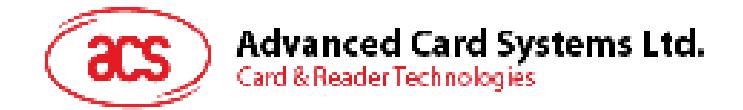

# **7.0. Basic Program Flow for Contactless Applications**

Step 0. Start the application. The reader will do the PICC Polling and scan for tags continuously.

Once the tag is found and detected, the corresponding ATR will be sent to the PC. You must make sure that the PC/SC Escape Command has been set. See **Appendix A** for more details.

Step 1. The first thing is to connect the "ACR122U PICC Interface".

Step 2. Access the PICC by sending APDU commands.

Step N. Disconnect the "ACR122U PICC Interface". Shut down the application.

#### **Notes:**

: :

- *1. The antenna can be switched off in order to save the power.*
	- *Turn off the antenna power: FF 00 00 00 04 D4 32 01 00h*
	- *Turn on the antenna power: FF 00 00 00 04 D4 32 01 01h*
- *2. Standard and Non-Standard APDUs Handling.*
	- *PICCs that use Standard APDUs: ISO14443-4 Type A and B, MIFARE .. etc*
	- *PICCs that use Non-Standard APDUs: FeliCa, Topaz .. etc.*

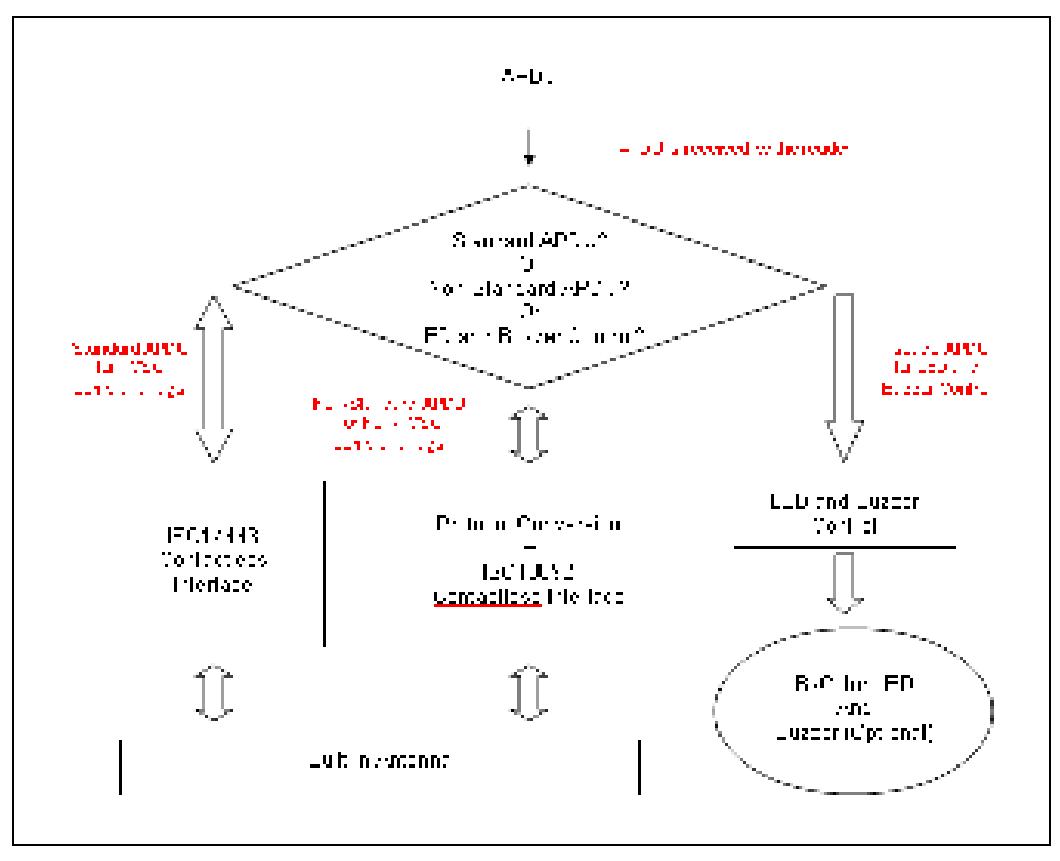

**Figure 3**: Basic Program Flow for Contactless Applications

Page 29 of 49

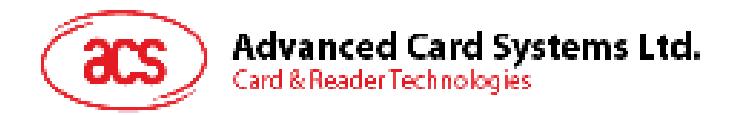

- 1. For the ACR122U PICC Interface, ISO 7816 T=1 protocol is used.
	- PC  $\rightarrow$  Reader: Issue an APDU to the reader.
	- Reader  $\rightarrow$  PC: The response data is returned.

Page 30 of 49

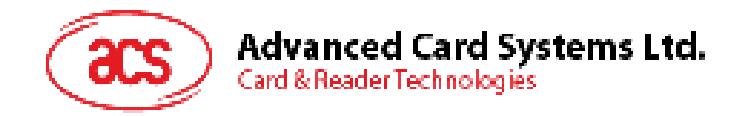

### **7.1. How to access PC/SC-compliant tags (ISO 14443-4)?**

Basically, all ISO 14443-4 compliant cards (PICCs) would understand the ISO 7816-4 APDUs. The ACR122U Reader just needs to communicate with the ISO 14443-4 compliant cards through exchanging ISO 7816-4 APDUs and Responses. ACR122U will handle the ISO 14443 Parts 1-4 Protocols internally.

MIFARE 1K, 4K, Mini and Ultralight tags are supported through the T=CL emulation. Simply treat the MIFARE tags as standard ISO 14443-4 tags. For more information, please refer to topic: **PICC Commands for MIFARE Classic Memory Tags**.

ISO 7816-4 APDU Format

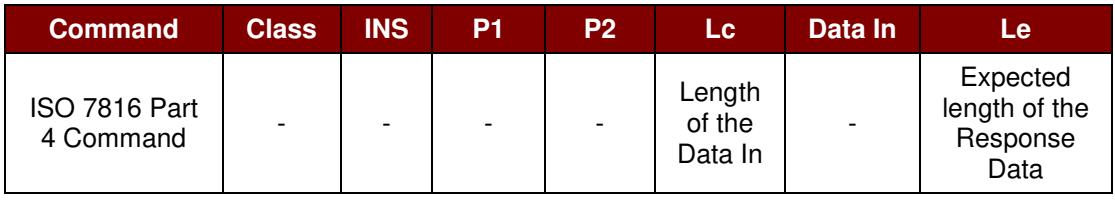

ISO 7816-4 Response Format (Data + 2 bytes)

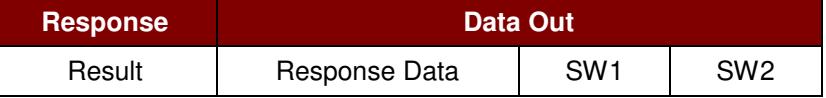

Response Codes

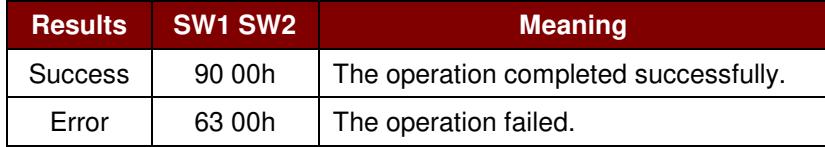

Typical sequence may be:

- 1. Present the Tag and Connect the PICC Interface
- 2. Read/Update the memory of the tag
- 1. Connect the Tag
- 2. Send an APDU, Get Challenge.
	- << 00 84 00 00 08h
	- >> 1A F7 F3 1B CD 2B A9 58h [90 00h]

**Note:** *For ISO14443-4 Type A tags, the ATS can be obtained by using the APDU "FF CA 00 00 01h"* 

Page 31 of 49

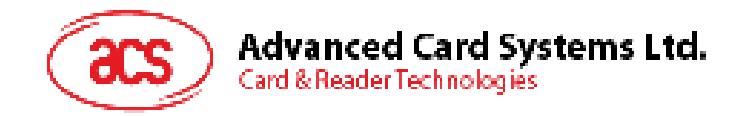

### **7.2. How to access MIFARE DESFire tags (ISO 14443-4)?**

MIFARE® DESFire® supports ISO 7816-4 APDU Wrapping and Native modes. Once the MIFARE DESFire Tag is activated, the first APDU sent to the DESFire Tag will determine the "Command Mode". If the first APDU is "Native Mode", the rest of the APDUs must be in "Native Mode" format. Similarly, if the first APDU is "ISO 7816-4 APDU Wrapping Mode", the rest of the APDUs must be in "ISO 7816-4 APDU Wrapping Mode" format.

#### **Example 1: MIFARE DESFire ISO 7816-4 APDU Wrapping**

To read 8 bytes random number from an ISO 14443-4 Type A PICC (DESFire)

APDU = {90 0A 00 00 01 00 00h}

Class =  $90$ ; INS =  $0A$  (DESFire Instruction); P1 =  $00h$ ; P2 =  $00h$ 

Lc = 01h; Data  $In = 00h$ ; Le = 00h (Le = 00h for maximum length)

Answer: 7B 18 92 9D 9A 25 05 21h [\$91AFh]

The Status Code [91 AFh] is defined in DESFire specification. Please refer to the DESFire specification for more details.

#### **Example 2: MIFARE DESFire Frame Level Chaining (ISO 7816 wrapping mode)**

In this example, the application has to do the "Frame Level Chaining". To get the version of the MIFARE DESFire card.

Step 1: Send an APDU {90 60 00 00 00h} to get the first frame. INS=60

Answer: 04 01 01 00 02 18 05 91 AFh [\$91AFh]

Step 2: Send an APDU {90 AF 00 00 00h} to get the second frame. INS=AF

Answer: 04 01 01 00 06 18 05 91 AFh [\$91AFh]

Step 3: Send an APDU {90 AF 00 00 00h} to get the last frame. INS=AFh

Answer: 04 52 5A 19 B2 1B 80 8E 36 54 4D 40 26 04 91 00h [\$9100h]

#### **Example 3: MIFARE DESFire Native Command**

We can send Native DESFire Commands to the reader without ISO 7816 wrapping if we find that the Native DESFire Commands are easier to handle.

To read 8 bytes random number from an ISO 14443-4 Type A PICC (DESFire)

 $APDU = {0A 00h}$ 

Answer: AF 25 9C 65 0C 87 65 1D D7h [\$1DD7h]

In which, the first byte "AF" is the status code returned by the MIFARE DESFire Card.

The Data inside the blanket [\$1DD7] can simply be ignored by the application.

Page 32 of 49

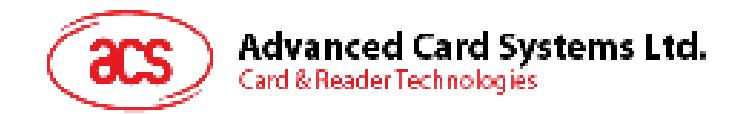

#### **Example 4: MIFARE DESFire Frame Level Chaining (Native Mode)**

In this example, the application has to do the "Frame Level Chaining".

To get the version of the MIFARE DESFire card.

Step 1: Send an APDU {60h} to get the first frame. INS=60h Answer: AF 04 01 01 00 02 18 05h[\$1805h] Step 2: Send an APDU {AFh} to get the second frame. INS=AFh Answer: AF 04 01 01 00 06 18 05h[\$1805h] Step 3: Send an APDU {AFh} to get the last frame. INS=AFh Answer: 00 04 52 5A 19 B2 1B 80 8E 36 54 4D 40 26 04h[\$2604h]

**Note***: In DESFire Native Mode, the status code [90 00h] will not be added to the response if the response length is greater than 1. If the response length is less than 2, the status code [90 00h] will be added in order to meet the requirement of PC/SC. The minimum response length is 2.*

Page 33 of 49

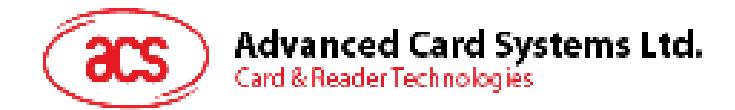

# **7.3. How to access FeliCa tags (ISO 18092)?**

Typical sequence may be:

- 1. Present the FeliCa Tag and Connect the PICC Interface.
- 2. Read/Update the memory of the tag.

Step 1) **Connect the tag.**

The ATR = 3B 8F 80 01 80 4F 0C A0 00 00 03 06 03 F0 11 00 00 00 00 8Ah In which, F0 11 = FeliCa 212K

Step 2) **Read the memory block without using Pseudo APDU.**

<< 10 06h [8-byte NFC ID] 01 09 01 01 80 00h

>> 1D 07h [8-byte NFC ID] 00 00 01 00 AA 55 AA 55 AA 55 AA 55 AA 55 AA 55 AA 55 AAh [90 00h]

or

Step 2) **Read the memory block using Pseudo APDU.** << **FF 00 00 00 [13] D4 40 01** 10 06 [8-byte NFC ID] 01 09 01 01 80 00h In which, **[13]** is the length of the Pseudo Data "**D4 40 01**.. 80 00h" **D4 40 01h** is the Data Exchange Command

>> **D5 41 00** 1D 07h [8-byte NFC ID] 00 00 01 00 AA 55 AA 55 AA 55 AA 55 AA 55 AA 55 AA 55 AAh [90 00h]

In which, **D5 41 00h** is the Data Exchange Response

**Note:** *The NFC ID can be obtained by using the APDU "FF CA 00 00 00h"*

Please refer to the FeliCa specification for more detailed information.

Page 34 of 49

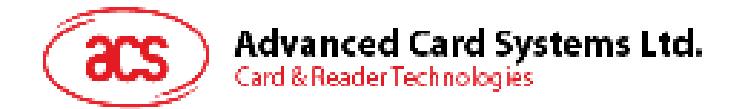

# **7.4. How to access NFC Forum Type 1 Tags (ISO 18092)?**

Examples of these tags are Jewel and Topaz tags.

Typical sequence may be:

- 1. Present the Topaz tag, and then connect the PICC interface.
- 2. Read/Update the memory of the tag.

#### Step 1) **Connect the tag.**

The ATR = 3B 8F 80 01 80 4F 0C A0 00 00 03 06 03 F0 04 00 00 00 00 9Fh In which,  $F0 04 = Topaz$ 

Step 2) **Read the memory address 08h (Block 1: Byte-0) without using Pseudo APDU**

<< **01 08h** >> **18h** [90 00h] In which, Response Data = **18h**

or

Step 2) **Read the memory address 08h (Block 1: Byte-0) using Pseudo APDU** << **FF 00 00 00 [05] D4 40 01 01 08h In which, [05h]** is the length of the Pseudo APDU Data "**D4 40 01 01 08h**" **D4 40 01h** is the DataExchange Command.

**01 08h** is the data to be sent to the tag.

>> **D5 41 00 18h** [90 00h] In which, Response Data = **18h**

*Tip: To* **read all** *the memory content of the tag <<* **00h**  *>> 11 48 18 26 .. 00h [90 00h]* 

Step 3) **Update the memory address 08h (Block 1: Byte-0)with the data FFh**  << **53 08 FFh** >> FFh [90 00h] In which, Response Data = FFh

Page 35 of 49

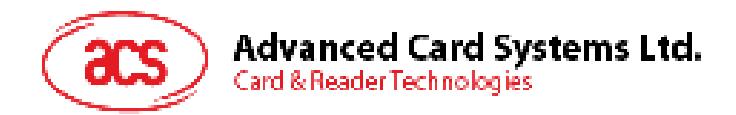

Memory Address = Block No \* 8 + Byte No

#### E.g. Memory Address 08h (hex) =  $1 \times 8 + 0 =$  Block 1: Byte-0 = Data0

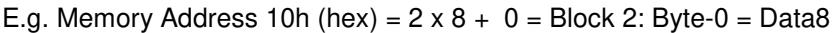

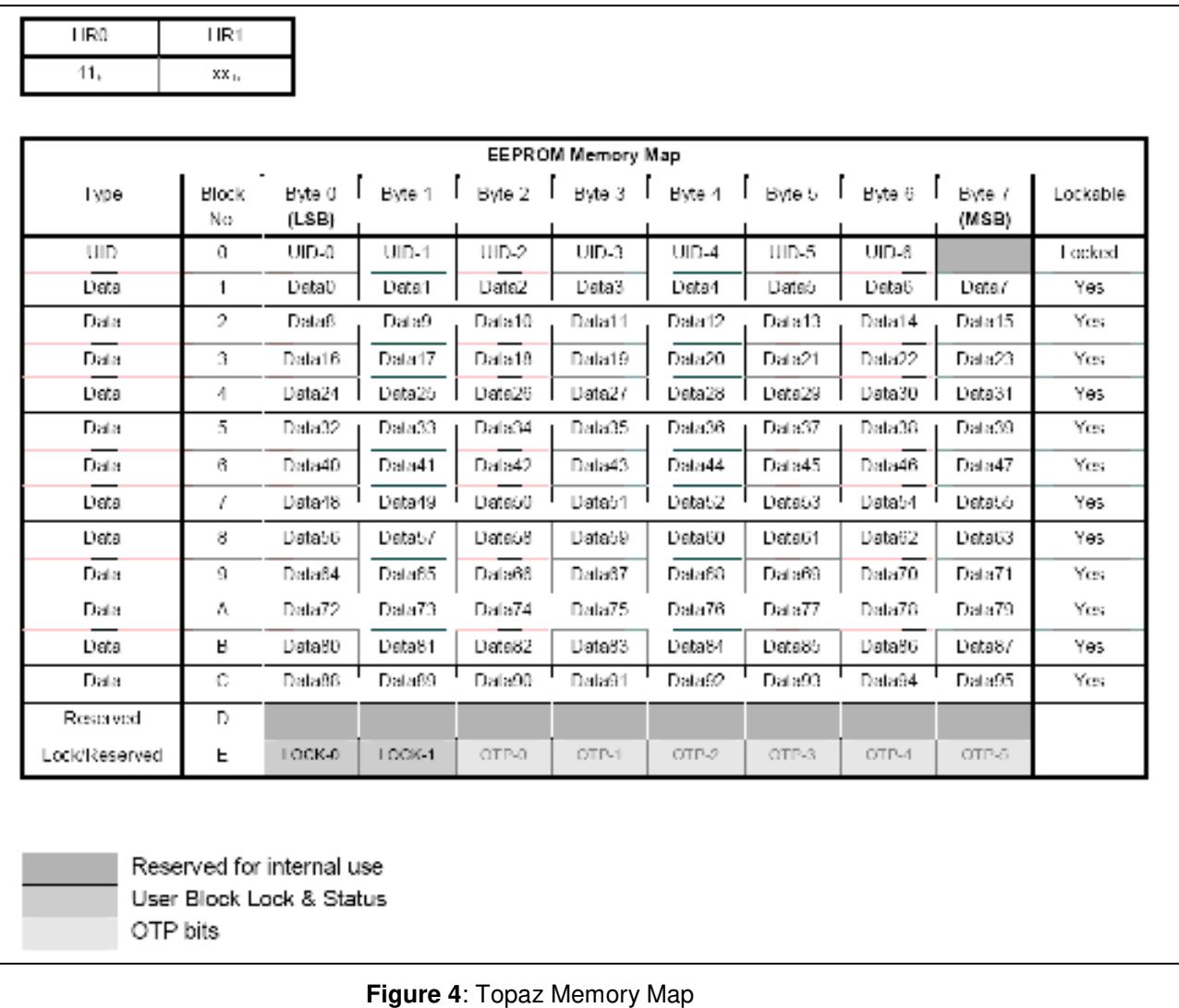

Please refer to the Jewel and Topaz specification for more detailed information.

Page 36 of 49

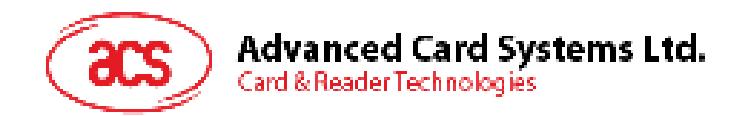

### **7.5. Get the current setting of the contactless interface**

Step 1. Get Status Command. << FF 00 00 00 02 D4 04h

>> D5 05h [Err] [Field] [NbTg] [Tg] [BrRx] [BrTx] [Type] 80 90 00h

Or if no tag is in the field >> D5 05 00 00 00 80 90 00h

[Err] is an error code corresponding to the latest error detected. Field indicates if an external RF field is present and detected (Field =  $01h$ ) or not (Field =  $00h$ ).

[NbTg] is the number of targets. The default value is 1.

[Tg]: logical number

[BrRx] : bit rate in reception 00h: 106 Kbps 01h: 212 Kbps 02h: 424 Kbps

[BrTx] : bit rate in transmission 00h: 106 Kbps 01h: 212 Kbps 02h: 424 Kbps

[Type ]: modulation type 00h: ISO 14443 or MIFARE 10h: FeliCa 01h: Active mode 02h: Innovision Jewel tag

Page 37 of 49

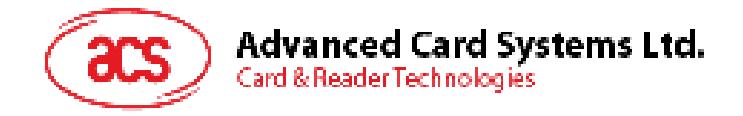

# **Appendix A. ACR122U PC/SC Escape Command**

- 1. Select the "ACS ACR122U PICC Interface 0"
- 2. Select the "Shared Mode" if the "ACR122U PICC Interface" is already connected, or "Direct Mode" if the "ACR122U PICC Interface" is not connected.
- 3. Press the **Connect** button to establish a connection between the PC and the ACR122U reader.
- 4. Enter "3500" in the Command Text Box
- 5. Enter the PC/SC Escape Command, e.g. "FF 00 48 00 00h" and press the button "Send" to send the command to the reader. #Get the firmware version
- 6. Press the **Disconnect** button to break the connection.
- 7. In order to send or receive **Escape commands** to a reader, follow the instructions below
- 8. The vendor IOCTL for the **Escape** command is defined as follows:

#define IOCTL\_CCID\_ESCAPE SCARD\_CTL\_CODE(3500)

The following instructions enumerate the steps to enable the PC/SC Escape command:

1. Execute the "regedit" in the "Run Command Menu" of Windows.

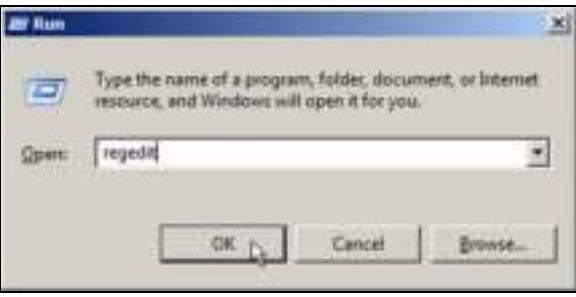

2. Add a DWORD "EscapeCommandEnable" under HKLM\SYSTEM\CCS\Enum\USB\Vid\_072F&Pid\_90CC\Device Parameters

For Microsoft Vista, the path is:

Computer\HKEY\_LOCAL\_MACHINE\SYSTEMS\CurrentControlSet\Enum\USB

Page 38 of 49

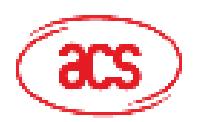

# **Advanced Card Systems Ltd.**

Card & Reader Technologies

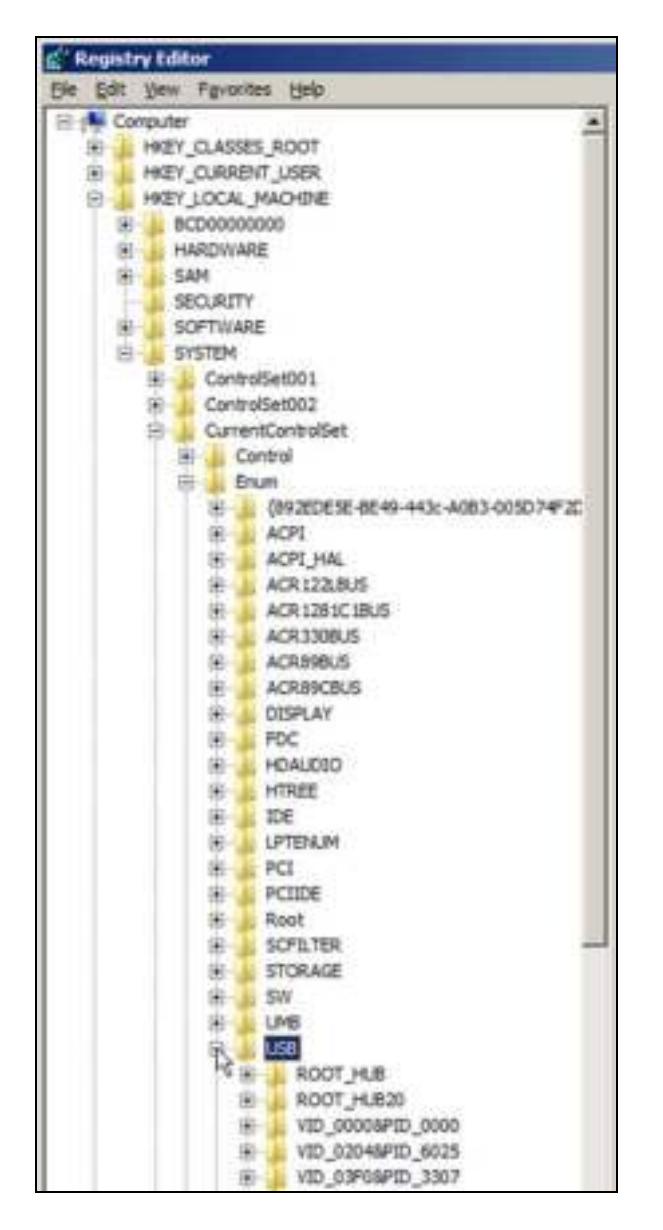

3. Look for: VID\_072F&PID\_2200, then expand the node. Look under Device parameters.

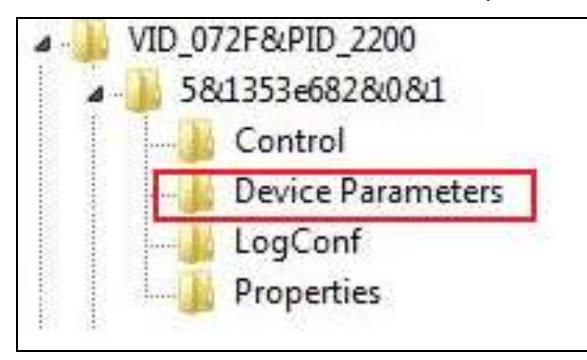

Page 39 of 49

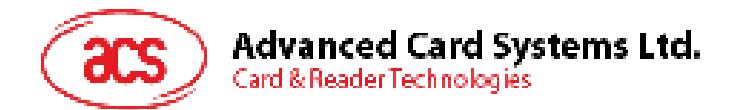

4. Create a DWORD entry (32-bit) with the name: EscapeCommandEnable

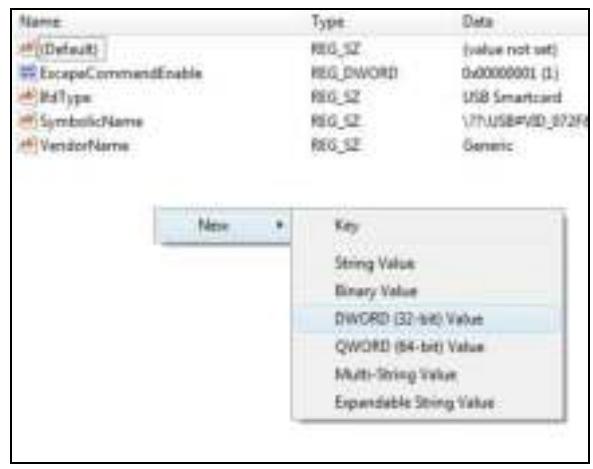

5. To Modify the value of the EscapeCommandEnable double click on the entry and input 1 in the Value data with the base set in Hexadecimal.

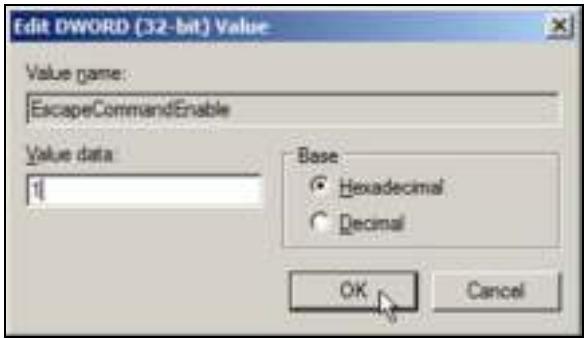

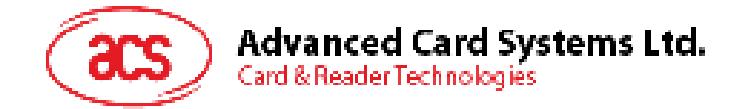

# **Appendix B. APDU Command and Response Flow for ISO 14443-Compliant Tags**

*Assume an ISO 14443-4 Type B tag is used.*

<< Typical APDU Command and Response Flow >>

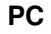

**Reader**

Sequences

USB Interface (12 Mbps)

1. The command is sent.

Contactless Related Command

 $\overline{\phantom{a}}$ 

#### [APDU Command]

e.g. [00 84 00 00 08] (Get Challenge)

2. The response is received.

Contactless Related Response

#### [APDU Response]

 $\blacktriangleleft$ 

e.g. [11 22 33 44 55 66 77 88] (90 00)

RF Interface (13.56 MHz)

**Tag**

Tag-specific Command Frame

 $\overline{\phantom{a}}$ 

[APDU Command]

embedded in ISO14443 Frame

Tag-specific Response Frame

◢

[APDU Response] embedded in ISO14443 Frame

Page 41 of 49

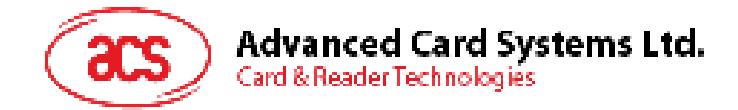

# **Appendix C. APDU command and response flow for ISO 18092–compliant tags**

**Note:** *Assume a TOPAZ tag is used.*

<< Typical APDU Command and Response Flow >>

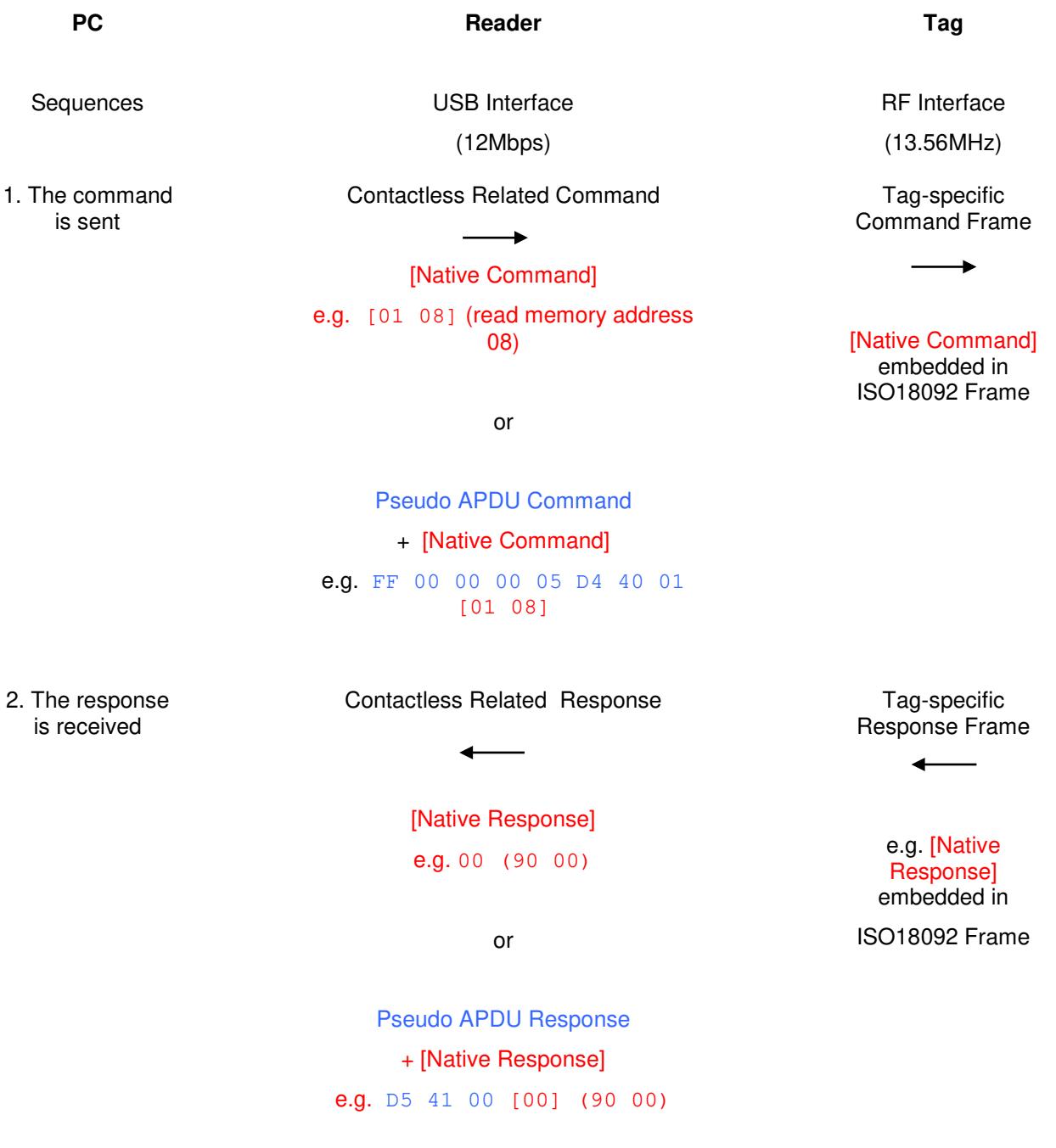

Page 42 of 49

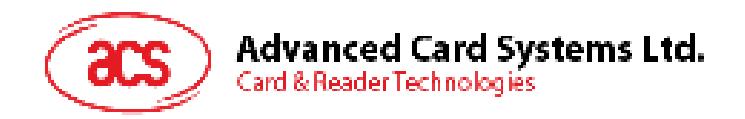

# **Appendix D. Error Codes**

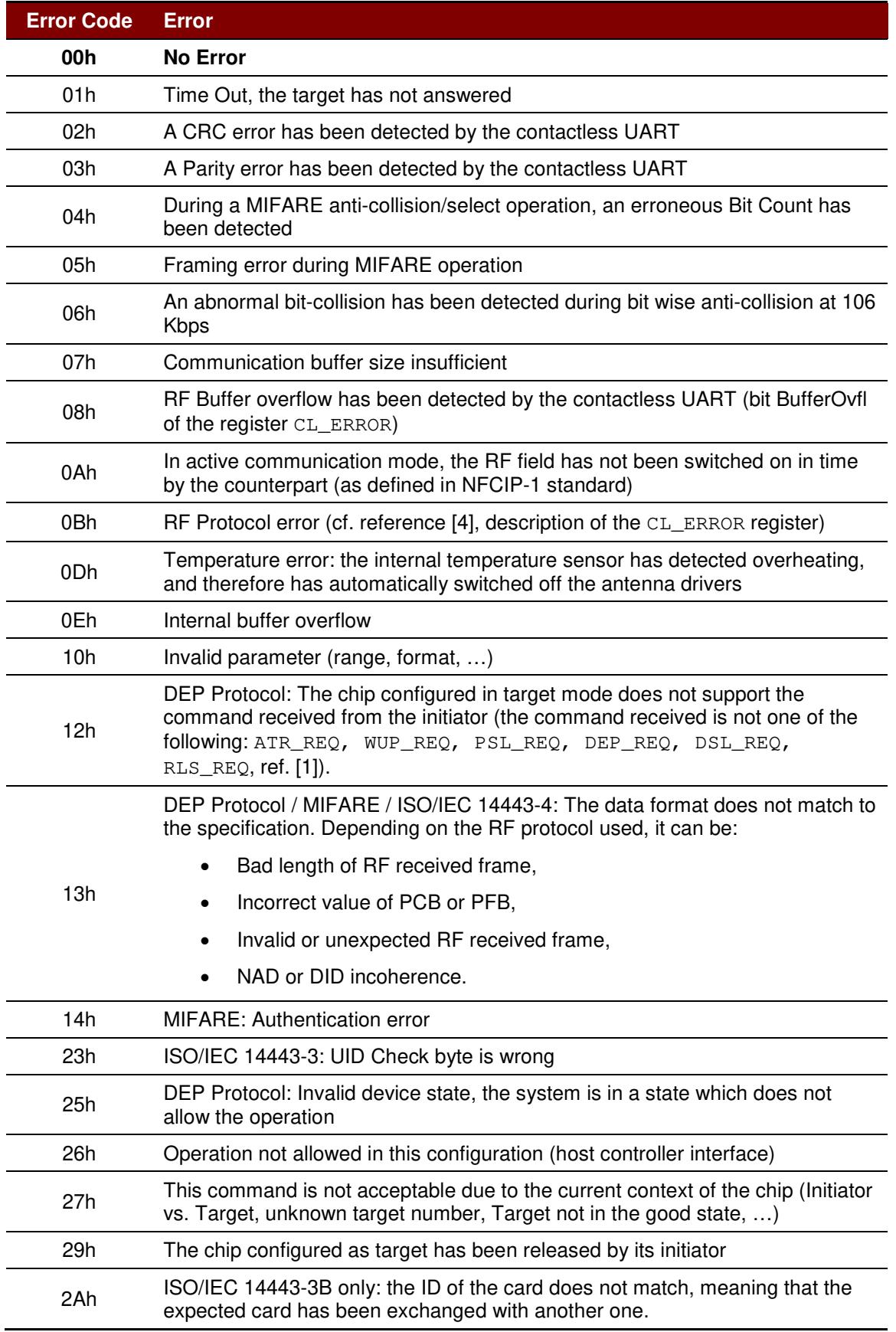

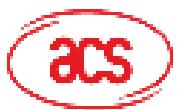

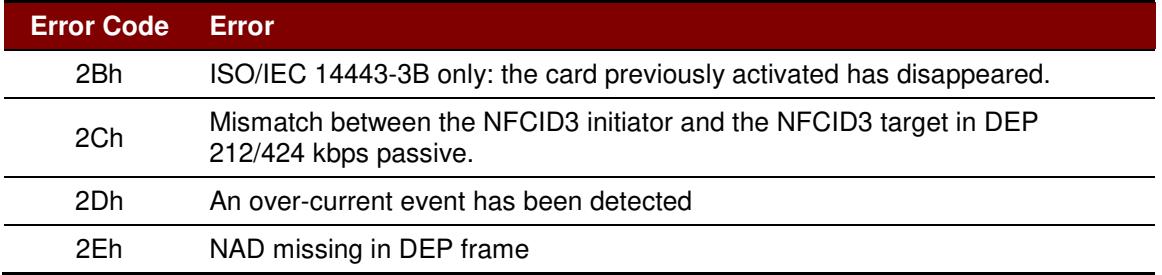

**Table 7**: Error Codes

Page 44 of 49

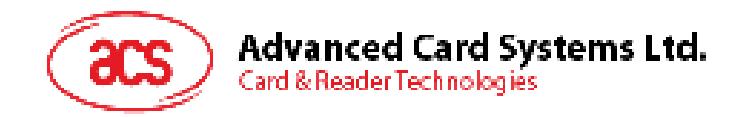

# **Appendix E. Sample codes for setting the LED**

**Example 1: To read the existing LED State.**  // Assume both Red and Green LEDs are OFF initially // // Not link to the buzzer //

APDU = "FF 00 40 00 04 00 00 00 00h" Response = "90 00h". RED and Green LEDs are OFF.

#### **Example 2: To turn on RED and Green Color LEDs.**

// Assume both Red and Green LEDs are OFF initially // // Not link to the buzzer //

APDU = "FF 00 40 0F 04 00 00 00 00h" Response = "90 03h". RED and Green LEDs are ON,

To turn off both RED and Green LEDs, APDU = "FF 00 40 0C 04 00 00 00 00h"

#### **Example 3: To turn off the RED Color LED only, and leave the Green Color LED unchanged.**

// Assume both Red and Green LEDs are ON initially //

// Not link to the buzzer //

#### APDU = "FF 00 40 04 04 00 00 00 00h"

Response = "90 02h". Green LED is not changed (ON); Red LED is OFF,

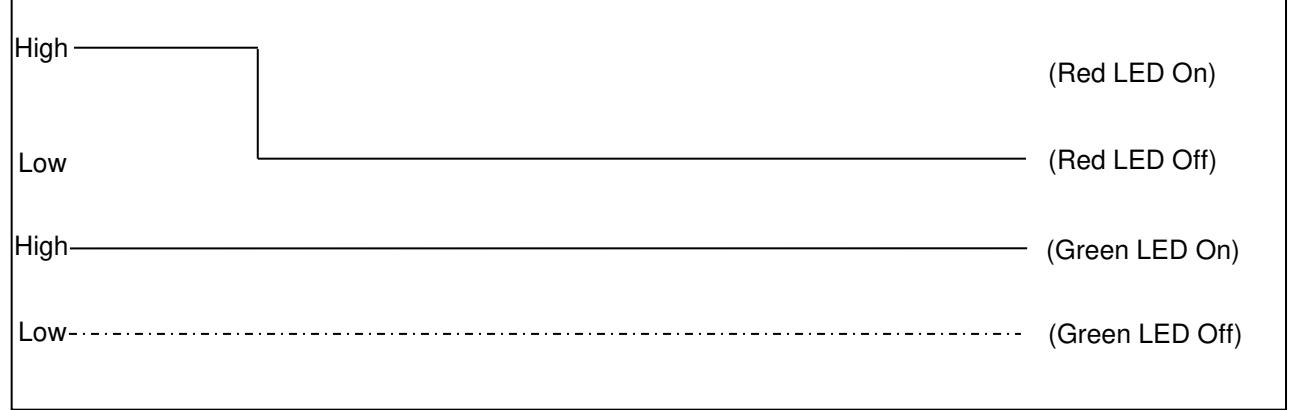

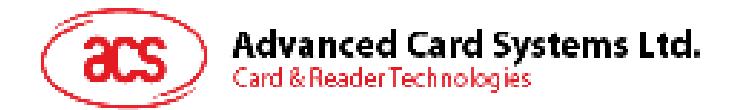

#### **Example 4: To turn on the Red LED for 2 seconds. After that, resume to the initial state.**

// Assume the Red LED is initially OFF, while the Green LED is initially ON. //

// The Red LED and buzzer will turn on during the T1 duration, while the Green LED will turn off during the T1 duration. //

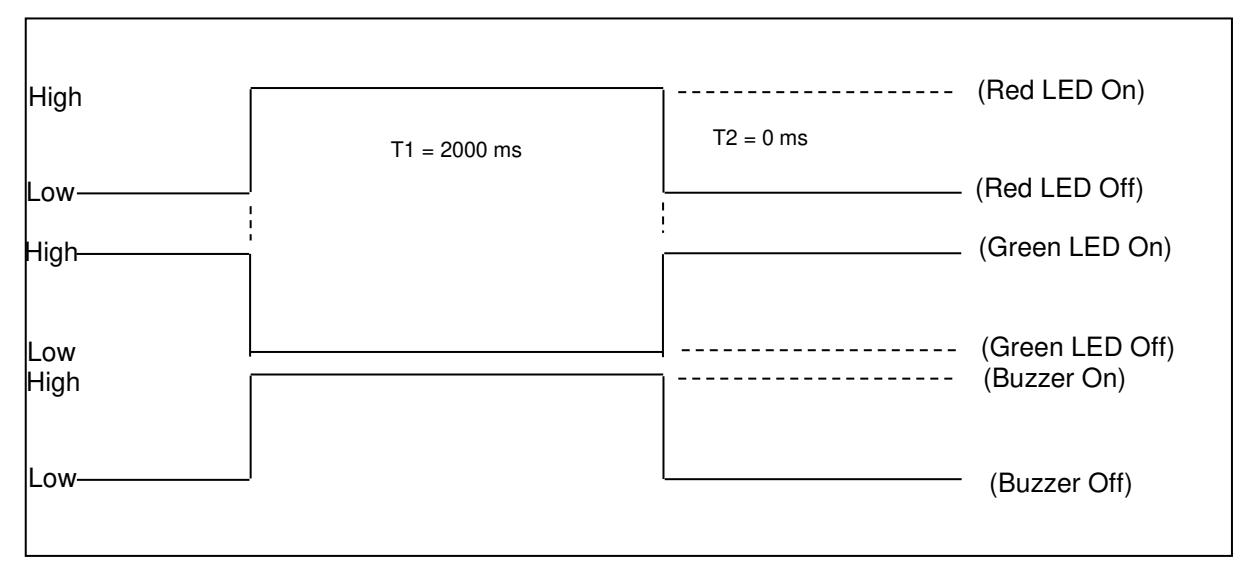

1 Hz = 1000 ms Time Interval =  $500$  ms  $ON + 500$  ms OFF

T1 Duration =  $2000$  ms =  $14h$ 

T2 Duration =  $0 \text{ ms} = 00$ h

Number of repetition  $= 01h$ 

Link to Buzzer = 01h

APDU = "FF 00 40 50 04 14 00 01 01h" Response = "90 02h"

Page 46 of 49

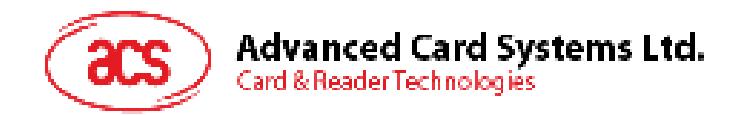

#### **Example 5: To make the Red LED blink at 1 Hz, three times. After which, it resumes to initial state.**

// Assume the Red LED is initially OFF, while the Green LED is initially ON. //

// The Initial Red LED Blinking State is ON. Only the Red LED will be blinking.

// The buzzer will turn on during the T1 duration, while the Green LED will turn off during both the T1 and T2 duration.

// After the blinking, the Green LED will turn ON. The Red LED will resume to the initial state after the blinking //

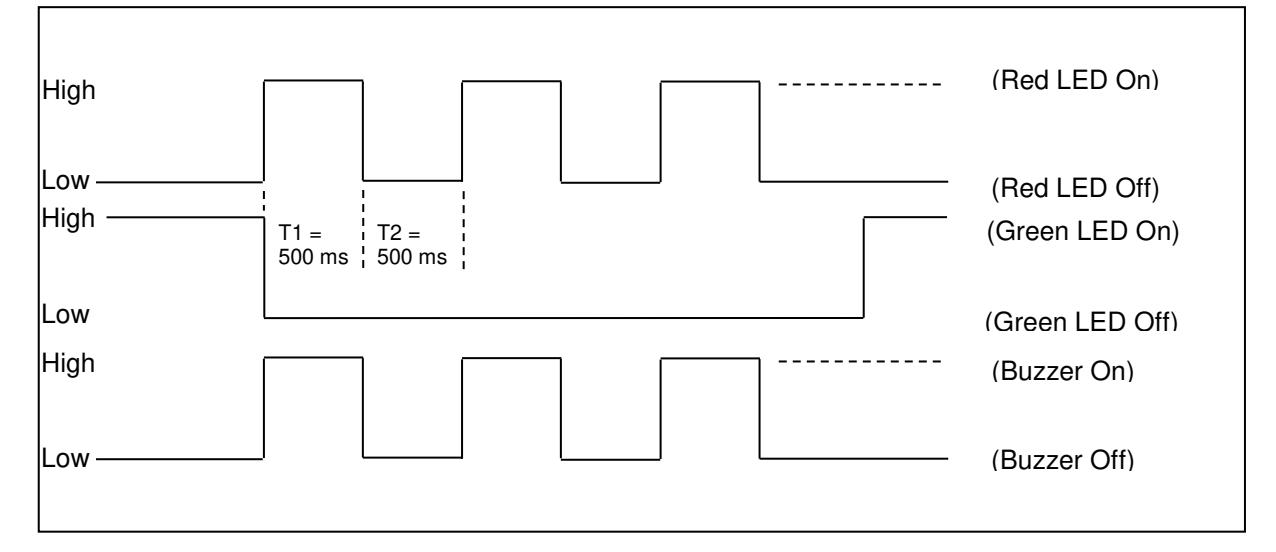

1 Hz = 1000 ms Time Interval =  $500$  ms ON +  $500$  ms OFF

T1 Duration =  $500$  ms =  $05h$ 

T<sub>2</sub> Duration =  $500 \text{ ms} = 05h$ 

Number of repetition = 03h

Link to Buzzer  $= 01h$ 

APDU = "FF 00 40 50 04 05 05 03 01h" Response = "90 02h"

Page 47 of 49

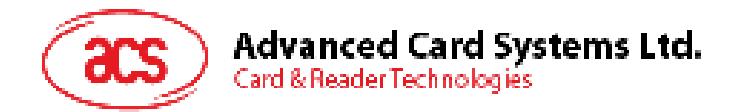

#### **Example 6: To make the Red and Green LEDs blink at 1 Hz three times.**

// Assume both the Red and Green LEDs are initially OFF. //

// Both Initial Red and Green Blinking States are ON //

// The buzzer will turn on during both the T1 and T2 duration//

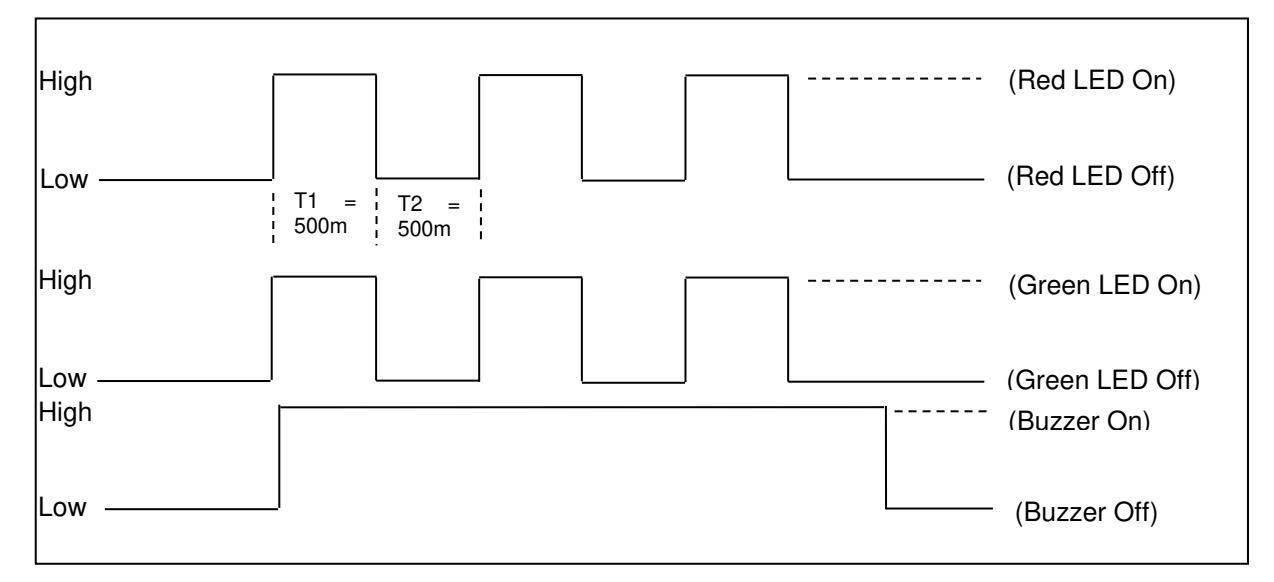

1 Hz = 1000 ms Time Interval =  $500$  ms ON +  $500$  ms OFF

T1 Duration =  $500$  ms =  $05h$ 

T<sub>2</sub> Duration =  $500 \text{ ms} = 05h$ 

Number of repetition = 03h

Link to Buzzer  $= 03h$ 

APDU = "FF 00 40 F0 04 05 05 03 03h"

Response = "90 00h"

Page 48 of 49

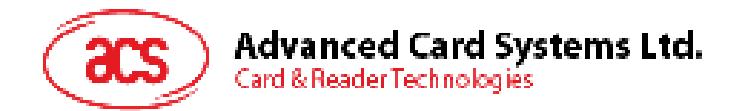

#### **Example 7: To make Red and Green LED blink in turns at 1 Hz three times.**

// Assume both Red and Green LEDs are initially OFF. //

// The Initial Red Blinking State is ON; The Initial Green Blinking States is OFF //

// The buzzer will turn on during the T1 duration//

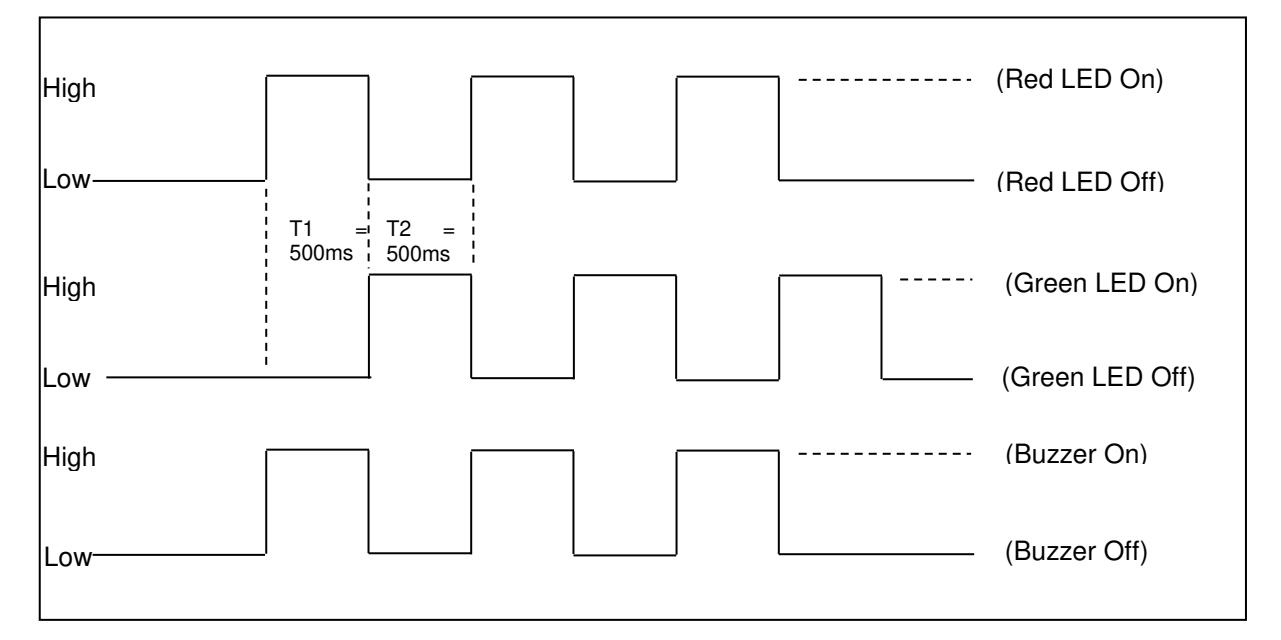

1 Hz = 1000 ms Time Interval =  $500$  ms ON +  $500$  ms OFF

T1 Duration =  $500$  ms =  $05h$ 

T<sub>2</sub> Duration =  $500 \text{ ms} = 05h$ 

Number of repetition = 03h

Link to Buzzer = 01h

APDU = "FF 00 40 D0 04 05 05 03 01h"; Response = "90 00h"

MIFARE, MIFARE Classic, MIFARE DESFire and MIFARE Ultralight are registered trademarks of NXP B.V. and are used under license.<br>Microsoft and Windows are registered trademarks of Microsoft Corporation in the United States a

Page 49 of 49